# **UNIVERSITÀ DEGLI STUDI DI MILANO**

**Facoltà di Scienze Agrarie e Alimentari** 

**Sede di Edolo**

**Corso di laurea in** 

**Valorizzazione e Tutela dell'Ambiente e del Territorio Montano**

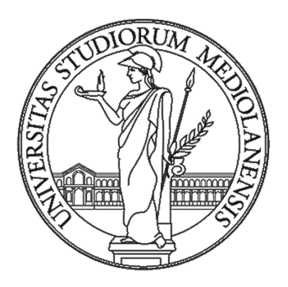

## **UN DATABASE INFORMATIVO TERRITORIALE PER LA VALORIZZAZIONE DELLA VALZURIO (PREALPI OROBICHE)**

**Relatore: Prof.ssa Annamaria Giorgi Correlatore: Dott. Luca Giupponi** 

> **Tesi di laurea di: Michela MESSINA Matr. 792571**

**Anno Accademico 2014 - 2015**

*Le radici restano dove si ha amato.*

*Michela*

### **INDICE**

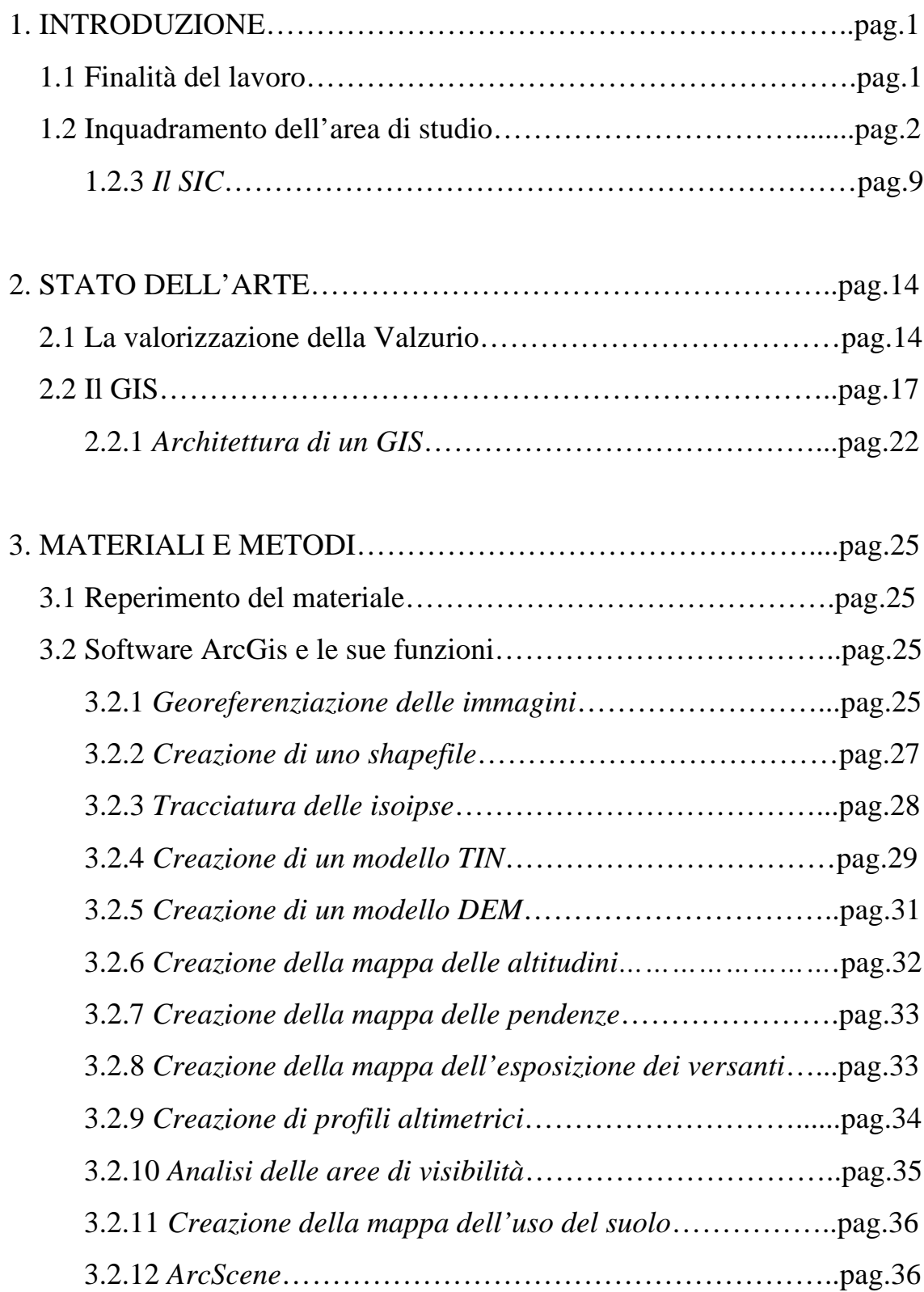

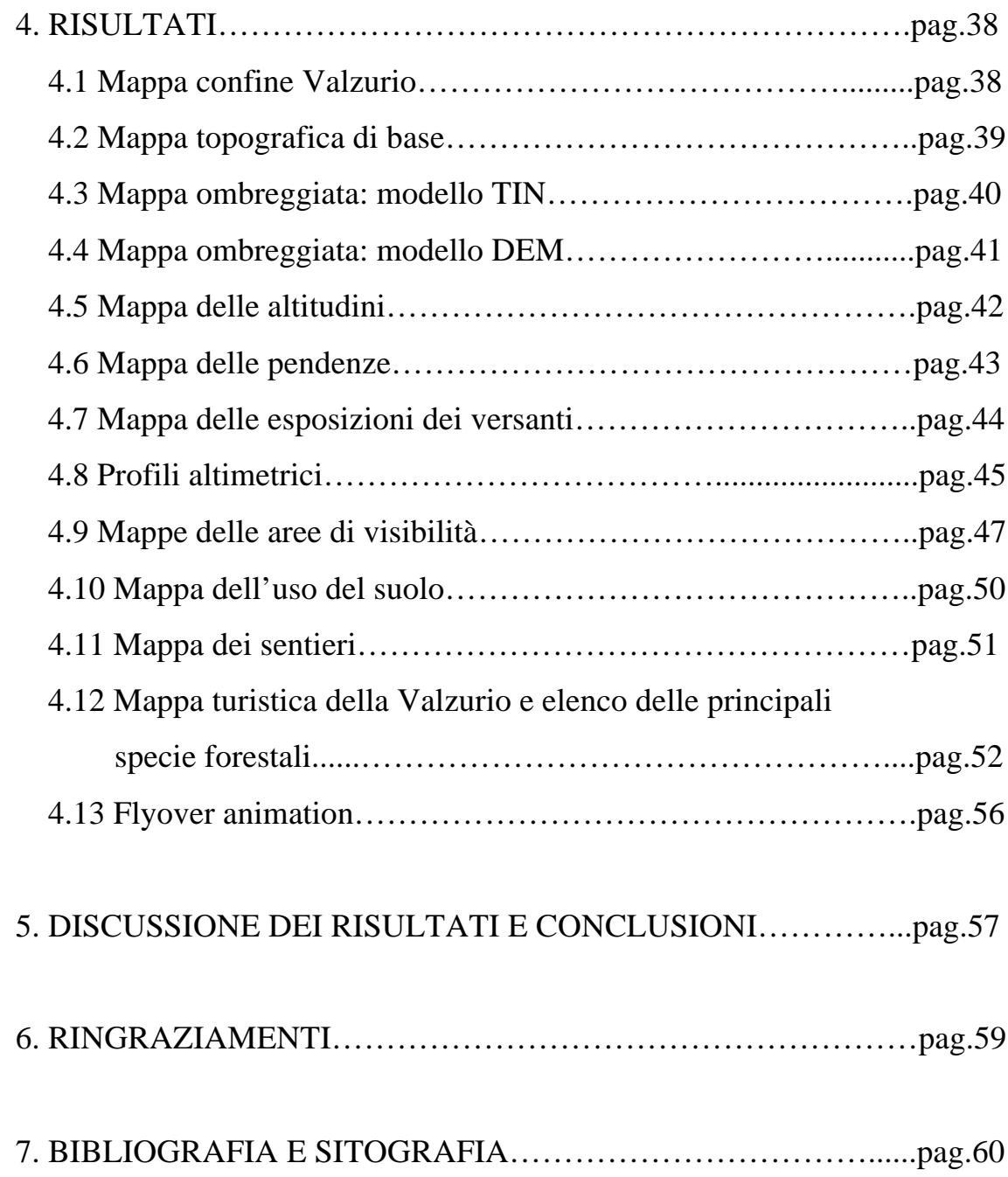

### **1. INTRODUZIONE**

Il seguente lavoro rappresenta l'elaborato finale del tirocinio formativo svolto presso il Centro Interdipartimentale di Studi Applicati alla Gestione Sostenibile e Difesa della Montagna (Ge.S.Di.Mont.) a conclusione del percorso di studio in "Valorizzazione e Tutela dell'Ambiente e del Territorio Montano" .

Preso atto del bisogno di avere una cartografia di dettaglio della Valzurio (Prealpi Orobiche), da parte dell'ente del turismo PromoSerio della Val Seriana e della struttura turistico-alberghiera Baita Valle Azzurra, si è deciso di soddisfare tale esigenza utilizzando le funzionalità del GIS (*Geographic Information System*).

### 1.1 FINALITÀ DEL LAVORO

L'attività del tirocinio ha come finalità la valorizzazione della Valzurio (Val Seriana, Bergamo) attraverso la formazione di un database territoriale contenente i dati topografici di base. A tal proposito si è utilizzato lo strumento GIS atto a creare una cartografia digitale della zona in considerazione.

L'utilità principale dell'elaborato è quella di fornire all'ente PromoSerio (www.valseriana.eu) e alla Baita Valle Azzurra (www.baitavalleazzurra.it) le varie mappe tematiche prodotte che potranno essere utilizzate per promuovere la valle e aiutare il turista ad interfacciarsi con il territorio.

### 1.2 INQUADRAMENTO DELL'AREA DI STUDIO

La Valzurio o Valle Azzurra è una valle laterale della Val Seriana, disposta in direzione sud-ovest/nord-est ed è percorsa dal torrente Ogna dal quale prende il nome grazie al caratteristico colore azzurro delle sue acque. La valle inizia in corrispondenza del paese di Villa D'Ogna a 542 m di quota, punto più basso e si estende, nel suo tratto principale, per una lunghezza di circa dieci chilometri  $(Fig.1)$ .

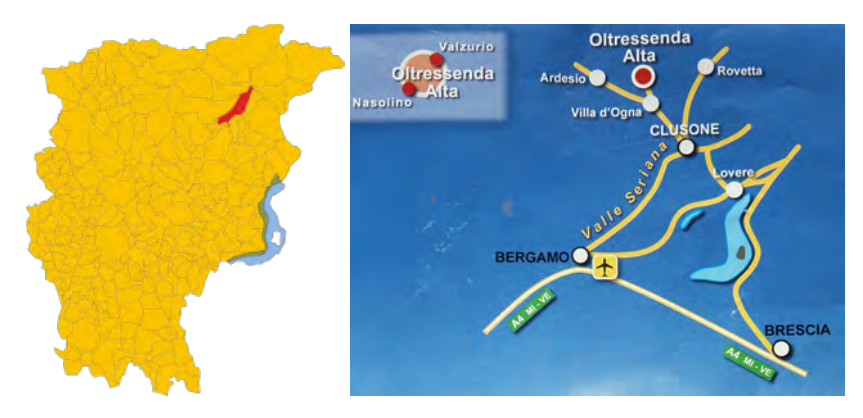

*Figura 1: Localizzazione della Valzurio - Regione Lombardia -*

La Valzurio fa parte del Parco delle Orobie Bergamasche (www.parcorobie.it) (legge regionale 16 luglio 2007 n.16) e, insieme alla Val Sedornia e al Pizzo della Presolana, costituisce il Sito di Importanza Comunitaria con più biodiversità della Lombardia (SIC IT2060005) (Casale et al. 2008; Villa et al. 2008).

La valle ha comune a Oltressenda Alta (Nasolino) (737 m s.l.m.) che etimologicamente significa *"oltre la senda"*, il colle che insieme alla strada separa Villa d' Ogna e le sue frazioni. A Nasolino vivono la maggior parte degli abitanti; nel 2014 al 1˚ gennaio ne risiedevano 172 (demo.istat.it).

Il comune si divide in varie frazioni tra cui Valzurio, Spinelli, Dosso, Bricconi, Pizzoli, Campello, Colle Palazzo e le Baite del Möschel.

Dopo la conca delle baite del Möschel, piccolo gruppo di case con vista del monte Ferrante e delle pendici occidentali della Presolana, la geografia della valle si fa più complessa diramandosi in tre bracci principali. A est si stringe tra la Cima di Bares (1.974 m s.l.m.) e la spettacolare cresta di Valzurio, terminando al Passo Olone (1.850 m s.l.m.) presso il rifugio Olmo. A nord-est la valle è dominata dall'imponente Spigolo Nord della Presolana (2521 m s.l.m.) e termina al Passo dello Scagnello (2.080 m s.l.m.) attraverso il quale si raggiunge il rifugio Albani e la Valle di Scalve. Infine verso nord si apre nelle ampie malghe assolate che poggiano sulle pendici dei monti che coronano questa parte di valle: la Cima di Timogno (2099 m s.l.m.) e il Monte Ferrante (2427 m s.l.m.). Il ramo di valle risale poi fino al passo degli Omini (2.074 m s.l.m.), punto di collegamento tra la Valzurio e la Val Sedornia.

La valle offre, oltre alle numerose cime dalle quali si vedono magnifiche viste panoramiche, due laghi nel fondovalle di Nasolino creati dallo sbarramento artificiale di due dighe (Fig.2), i faggi secolari (Fig.3), le "Marmitte dei Giganti" nonché pozze con forme curve, profonde e blu intenso originatesi con l'erosione delle rocce grazie allo scorrimento dell'acqua che si trovano appena dopo l'attraversamento del fiume oltre le Baite del Moschel (Fig.4) e la "sorgente di aria gelida"o "Selter Ruì" appena dopo Foppa Fosca lungo la strada principale che percorre tutta la valle dalla contrada di Valzurio (Fig.9). Inoltre sono presenti numerose baite caratteristiche (circa ottanta); le più antiche risalgono alla seconda metà del 1500.

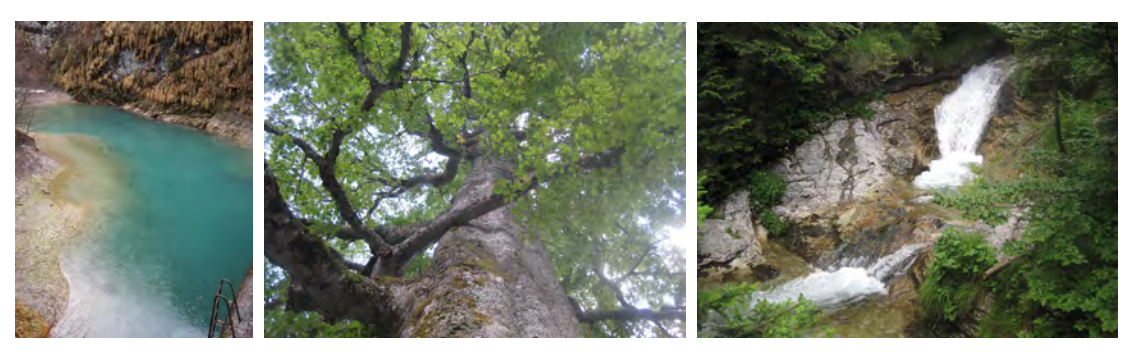

*Figura 2: Lago artificiale*

*Figura 3: Faggio secolare Figura 4: Marmitte dei* 

*giganti*

Grazie alla presenza della "Baita Valle Azzurra" i turisti possono alloggiare usufruendo di tutti i servizi che essa offre come: camere da letto, zona bar, ristorante e la rete wi-fi. La strada principale che risale tutta la valle è asfaltata fino poco dopo la Località Spinelli dove si trova un ampio parcheggio (non a pagamento). È possibile percorrere tutta la strada in autovettura solo se si è in possesso di permesso giornaliero a pagamento necessario per oltrepassare tale parcheggio. Tale contributo permette di accumulare risorse utili a mantenere in buono stato la strada soprattutto dopo l'inverno e i lunghi periodi di temporali quando si formano avvallamenti o depositi di sassi ai pendii della strada, rendendola inagibile. Il comune di Nasolino si è munito di distributori automatici per il pagamento del pedaggio mentre in alcuni luoghi pubblici o nella "Baita Valle Azzurra" si può richiedere verbalmente il permesso.

A causa dell'orientamento la valle presenta una grande diversità tra il lato esposto a sud e quello esposto a nord. Il primo è soleggiato ed è abitato; sono presenti prati e coltivi (Fig.5). Il secondo, ombreggiato e più freddo, è caratterizzato dalla presenza di estesi boschi di abete rosso (*Picea abies*) e faggio (*Fagus sylvatica*) e non è abitato ad eccezione di alcune malghe frequentate durante la stagione estiva, poste sullo spartiacque tra la Valzurio e la conca di Clusone (in località colle Blum) (Fig.6).

Ai limiti superiori della vegetazione arborea a 1800/1900 m s.l.m. nell'Alpe Verzuda, Rigada e Remescler, si trova il larice (*Larix decidua*) e l'abete rosso in formazioni rade e stentate; a quote inferiori fino a circa 1000/1300 m in Palazzo, Campello, Remescler e Foppa Fosca, i terreni più ospitali sono coperti dalle fustaie di abete rosso per la maggior parte miste a un sottobosco ceduo di faggio, nocciolo e carpino nero (*Ostrya carpinifolia*) mentre nei luoghi più umidi vegeta anche l'abete bianco (*Abies alba*). Da Palazzo verso il Möschel, prevale il faggio mentre a quote inferiori (intorno ai prati di Valzurio, di Spinelli, di Pizzoli e di Nasolino) si trova un bosco misto di faggio, acero montano (*Acer pseudoplatanus*) e frassino (*Fraxinus excelsior*) con la partecipazione sporadica di abete rosso.

Sui versanti tra Nasolino e Valzurio, dove si trovano terreni più superficiali e asciutti, sono presenti boschi cedui di carpino nero, frassino, nocciolo (*Corylus avellana*) e roverella (*Quercus pubescens*) (Giupponi, 2008).

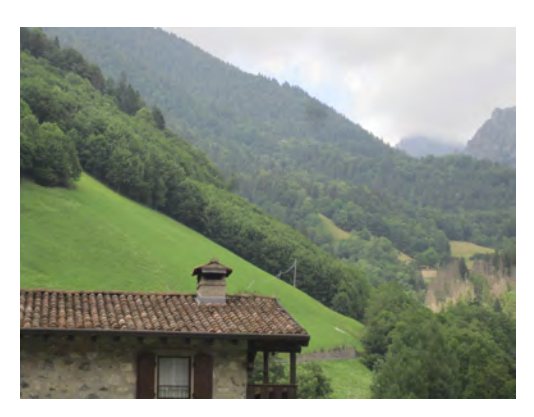

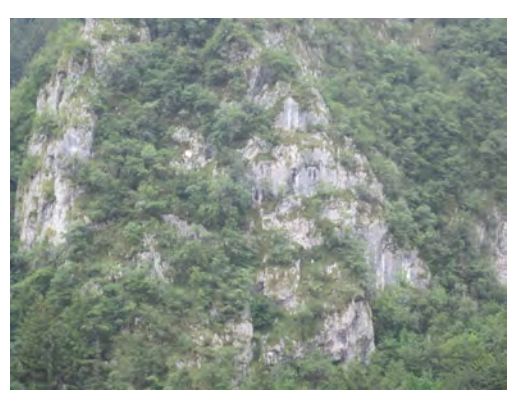

*Figura 5: Versante esposto a est con la presenza di prati su cui si sta affermando l'acero di monte e il frassino*

*Figura 6: Versante esposto a nord con la presenza di abete e faggio*

L'origine della valle risale a circa 250 milioni di anni fa dove al posto delle Alpi esisteva un'immensa pianura con clima desertico. Il suolo nel tempo cominciò a sprofondare e il mare coprì tutta la zona formando le rocce attuali (dato stimato dal ritrovamento di gusci appartenenti ad animali marini nelle rocce nere sopra la contrada di Valzurio, su Cima Verde, Villa D'Ogna e negli strati chiari sopra il Möschel e in quelli scuri sopra il passo d'Olone). Dapprima si crearono rocce verdastre e giallastre poi strati neri, di calcare e argilla diventando in seguito le rocce scure visibili sul pendio di Nasolino, nei prati di Valzurio e su Cima Verde. Più tardi il mare diventò meno profondo e sul fondale si composero rocce biancastre e molto resistenti. Nacquero le cime del Ferrante e della Presolana.

Circa 220 milioni di anni fa a sud di questo territorio (le attuali province di Brescia e Bergamo), vi erano vulcani; i fiumi disfacevano le loro rocce e i minerali venivano deposti nelle fossette che si trovavano lungo il loro percorso. Ne è d'esempio Cima Verde dove se ne vedono ancora oggi. Parte dei minerali (di solito solfuri) rimasero sul luogo dove si accumularono; altri, invece, vennero trasformati in carbonati riempiendo le fratture e formando dei filoni. Questi sono i minerali dello zinco (blenda e calamine) e del piombo con argento (galena); in valle vi si trova la barite (solfato di bario) e la fluorite. Per un secolo, dal 1850 al 1950 circa, nell'alpeggio Pagherola sopra il Möschel tra Cima Verde e Monte Ferrante, furono attive le cave di barite (estraevano il solfato per la fabbricazione della carta e per usi industriali). Tali miniere, (chiuse per sicurezza) sono visibili ancora oggi (Fig.7).

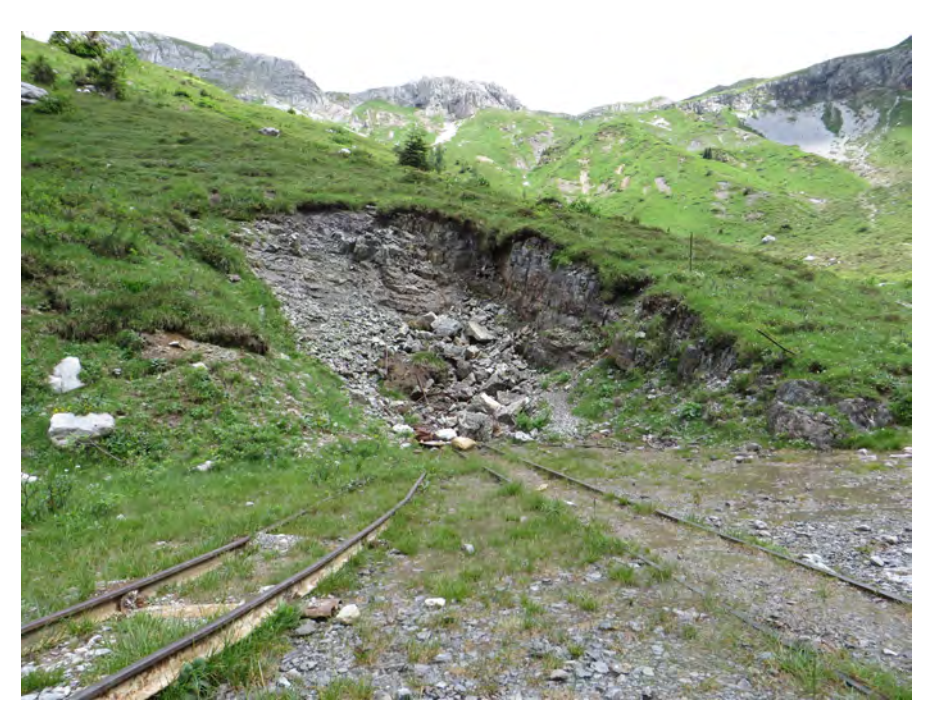

*Figura 7: Cava di barite chiusa per sicurezza in località Pagherola*

Sotto il Ferrante, presso le vecchie cave, è presente del rame di colore verde e azzurro. Entro la valle che dal Möschel sale al passo di Olone vi sono grossi strati di porfirite (roccia vulcanica nata dal raffreddamento del magma) verdastra con macchie chiare e macchie nerastre. Questo elemento potrebbe derivare da un filone di magma dell'Adamello di 30 milioni di anni fa quando era una grande massa rocciosa fusa bloccata a discreta profondità.

Il suolo continuò a sprofondare fino a circa 100 milioni di anni fa per poi elevarsi a causa del movimento dell'Africa verso l'Europa. Le rocce depositate sul fondo del mare che in quel tempo esisteva tra l'antica Europa e l'antica Africa,

compresse nelle morse delle spinte, si piegarono, si ruppero e si accavallarono in modi complessi. Gli elementi che inizialmente erano orizzontali vennero spinti, piegati e inclinati; alcuni scivolarono sopra gli altri formando dei cumuli complessi. Si considera come innalzato e spostato il suolo di Nasolino; il gruppo del Timogno si trovava dietro Boario e lentamente scivolò in avanti fino a fermarsi dove lo si vede oggi. La montagna del Parè e Bares venne da nord e scorse verso Valzurio. Il Ferrante e la Presolana facevano parte di una grande formazione rocciosa che si trovava nelle vicinanze del Gleno. Quando le rocce di Valbondione si elevarono troppo, i pacchi dei calcari bianchi che le coprirono cominciarono a scivolare lentamente verso sud, dove in parte vennero rovinati trasformandosi in ghiaioni, in parte si salvarono e formarono le cime più elevate (Fig.8) .

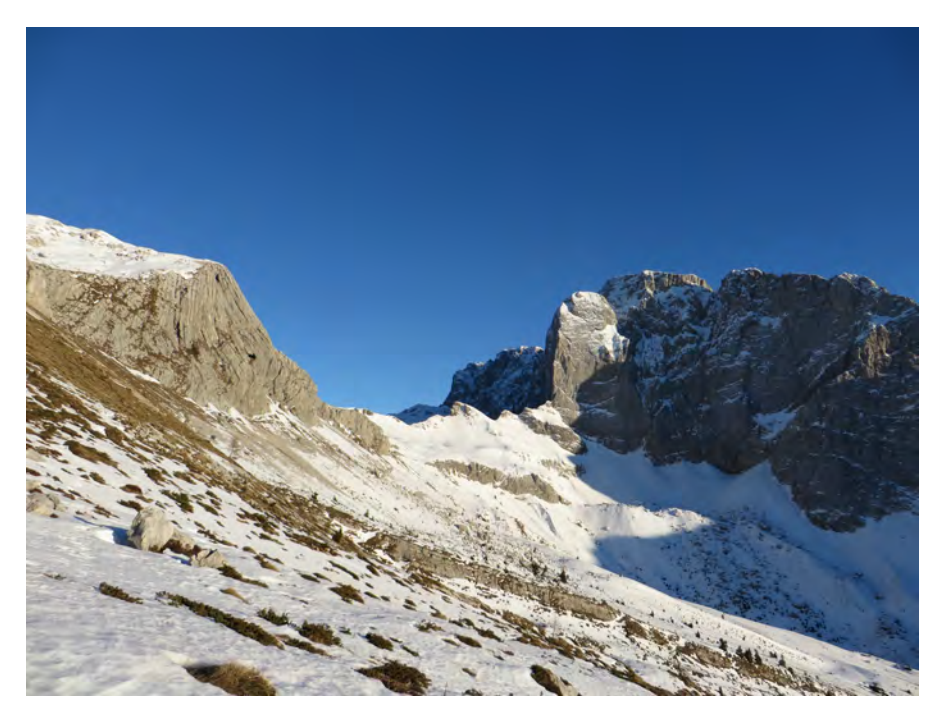

*Figura 8: Presolana - Spigolo Nord -*

Fu infine l'acqua a modellare le rocce creando la valle. I ghiacciai furono piccoli e il loro lavoro contribuì solo a delineare alcuni spuntoni rocciosi nel fondovalle; dal Ferrante e dal versante nord della Presolana ne scendeva uno. Non appena le

rocce vennero elevate sopra il livello del mare, l'acqua cominciò a scavare e a portare verso sud ciottoli, sabbia e fango. In rapporto al deposito di massi e ciottoli si creò un fenomeno considerato rarissimo e che prende il nome di "sorgente di aria gelida", "buco del freddo"o "Selter Ruì" (Fig.9). D'inverno l'acqua e la neve penetrano nel sottosuolo, dove vengono a contatto con la roccia fredda e si trasformano in ghiaccio; nei mesi estivi, l'aria calda e umida si interfaccia con il ghiaccio raffreddandosi e fuoriuscendo (Baronchelli).

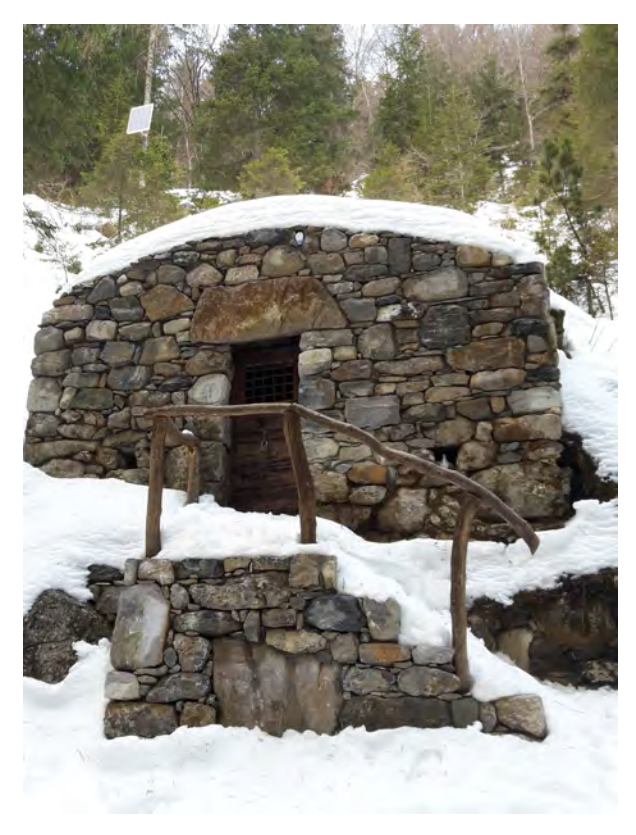

*Figura 9: "sorgente di aria gelida" o "Selter Ruì"*

#### 1.2.3 IL S.I.C.

"Natura 2000" è il principale strumento dell'Unione Europea per la conservazione della biodiversità. Si tratta di una rete ecologica diffusa su tutto il territorio dell'Unione, istituita ai sensi della Direttiva 92/43/CEE "Habitat" per garantire il mantenimento a lungo termine degli habitat naturali e delle specie di flora e fauna minacciati o rari a livello comunitario.

Rete Natura 2000 è costituita dai Siti di Interesse Comunitario (S.I.C.), identificati dagli stati membri secondo quanto stabilito dalla Direttiva Habitat, che vengono successivamente designati quali Zone Speciali di Conservazione (Z.S.C.), e comprende anche le Zone di Protezione Speciale (Z.P.S.) istituite ai sensi della Direttiva 2009/147/CE "Uccelli" concernente la conservazione degli uccelli selvatici.

Le aree che compongono la rete Natura 2000 non sono riserve rigidamente protette dove le attività umane sono escluse; la direttiva Habitat intende garantire la protezione della natura tenendo anche "conto delle esigenze economiche, sociali e culturali" (Art.2).

Infatti si riconosce il valore di tutte quelle aree nelle quali la secolare presenza dell'uomo e delle sue attività tradizionali ha permesso il mantenimento di un equilibrio tra attività antropiche e natura. Alle aree agricole, per esempio, sono legate numerose specie animali e vegetali ormai rare e minacciate, per la cui sopravvivenza è necessaria la prosecuzione e la valorizzazione delle attività tradizionali come il pascolo o l'agricoltura non intensiva. Nello stesso titolo della Direttiva viene specificato l'obiettivo di conservare non solo gli habitat naturali ma anche quelli seminaturali (come le aree ad agricoltura tradizionale, i boschi utilizzati, i pascoli ecc.) (www.minambiente.it).

La gestione di un sito deve salvaguardare l'efficienza e la funzionalità ecologica degli habitat e/o specie contribuendo a scala locale a realizzare le finalità generali della direttiva: valutando non solo la qualità attuale del sito ma anche la potenzialità che hanno gli habitat di raggiungere un livello maggiore di complessità, gestendo non semplicemente il singolo sito ma l'intero sistema dei siti appartenenti ad una rete coerente .

Il Sito di Importanza Comunitaria IT2060005 "Val Sedornia – Valzurio – Pizzo della Presolana", è localizzato in maniera preponderante nel più ampio bacino della Valle Seriana, ma appartiene anche parzialmente al bacino del Fiume Dezzo, tributario dell'Oglio in Valle Camonica. Il SIC presenta una superficie di 12.977,24 ha ed è il più ricco di specie endemiche a distribuzione esclusiva delle Prealpi Lombarde calcaree tra tutti i S.I.C. della Lombardia (Fig.10). Per una consistente parte, il Sito rientra nel Parco Regionale delle Orobie Bergamasche, a cui è assegnata la gestione.

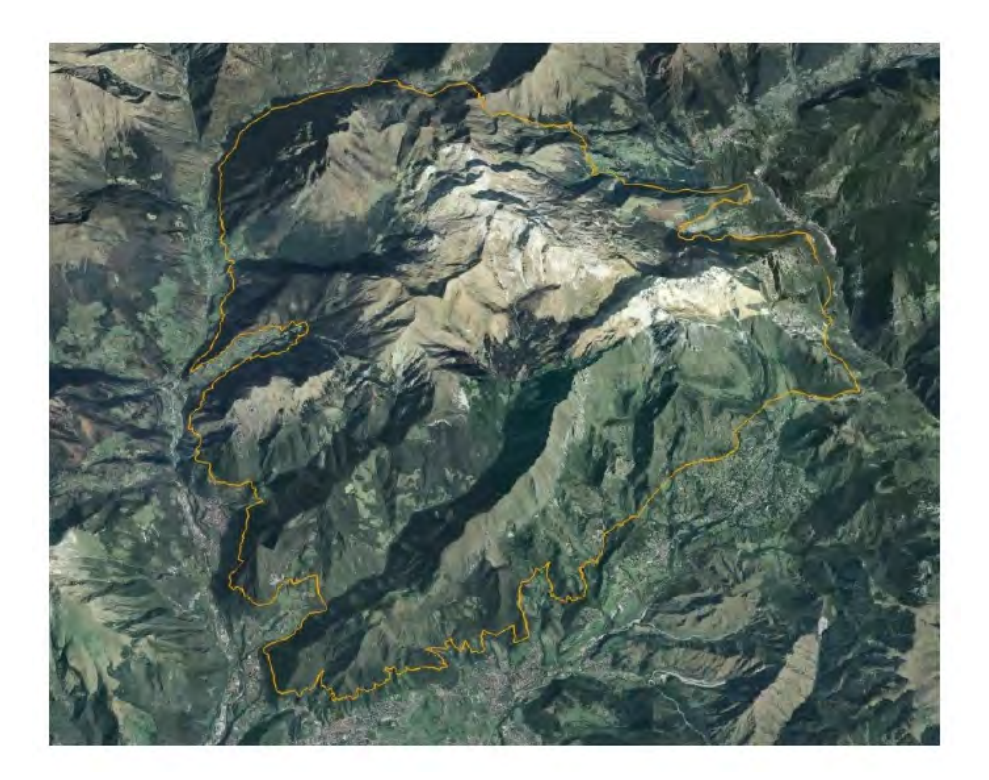

*Figura 10: Confine S.I.C. Val Sedornia - Valzurio Pizzo della Presolana (linea gialla)*

Al fine di valorizzare le aree montane, un'opportunità non indifferente può essere fornita dal sostegno all'attività agricola e al turismo. I principali finanziamenti sono inseriti in leggi nazionali (ad esempio quelle riguardanti le disposizioni per le zone montane che hanno istituito il Fondo Nazionale per la montagna e l'Albo dei prodotti di montagna), dai Piani di Sviluppo Rurale e da Leggi Regionali specifiche (interventi finalizzati all'agricoltura di montagna e norme per gli interventi regionali in agricoltura), che tutelano le produzioni agricole montane ma anche la difesa del territorio e le attività turistiche ed artigiane.

Le Specie ornitiche presenti nel S.I.C. Val Sedornia - Valzurio - Pizzo della Presolana, ai sensi dell'Allegato I della Direttiva 79/409/CEE "Uccelli" sono il falco pecchiaiolo (*Pernis apivorus*)*,* l'albanella reale (*Circus cyaneus*)*,* l'aquila reale (*Aquila chrysaetos*)*,* il nibbio bruno (*Milvus migrans*)*,* il biancone (Circaetus gallicus), la pernice bianca (*Lagopus mutus*), il gallo forcello o fagiano di monte (*Tetrao tetrix*)*,* il francolino di monte (*Bonasa bonasia*)*,* la coturnice (*Alectoris graeca*), il gufo reale (*Bubo bubo*), la civetta capogrosso (*Aegolius funereus*), il re di quaglie (*Crex crex*), l'averla piccola (*Lanius collurio*) e il picchio nero (*Dryocopus martius)*.

Le specie ornitiche migratrici, nidificanti e svernanti abituali presenti nel S.I.C., ai sensi dell'Allegato I della Direttiva 79/409/CEE "Uccelli", sono la poiana (*Buteo buteo*), l'astore (*Accipiter gentilis*), lo sparviere (*Accipiter nisus*), l'allocco (*Strix aluco*), il picchio rosso maggiore (*Picoides major*), il picchio verde (*Picus viridis*), la rondine montana (*Ptyonoprogne rupestris*), il merlo acquaiolo (*Cinclus cinclus*), il sordone (*Prunella collaris*), il codirosso (*Phoenicurus phoenicurus*), lo stiaccino (*Saxicola rubetra*), il codirossone (*Monticola saxatilis*), il merlo dal collare (*Turdus torquatus*), la tordela (*Turdus viscivorus*), il bigiarella (*Sylvia curruca*), il luì bianco (*Phylloscopus bonelli*), la cincia dal ciuffo (*Parus cristatus*), il picchio muratore (*Sitta europaea*), il picchio muraiolo (*Tichodroma muraria*), il rampichino alpestre (*Certhia familiaris*), il gracchio alpino (*Pyrrhocorax graculus*), la nocciolaia (*Nucifraga caryocatactes*), l'organetto (*Carduelis flammea*), il fringuello alpino (*Montifringilla nivalis*) e lo zigolo giallo (*Emberiza citrinella*).

Altri uccelli protetti sono il gheppio (*Falco tinnunculus)*, il cuculo (*Cuculus canorus*), il rondone (*Apus apus*), l'allodola (*Alauda arvensis*), il balestruccio (*Delichon urbica*), la rondine (*Hirundo rustica*), lo spioncello (*Anthus spinoletta*), il prispolone (*Anthus trivialis*), la ballerina bianca (*Motacilla alba*), la ballerina gialla (*Motacilla cinerea*), lo scricciolo (*Troglodytes troglodytes*), la passera scopaiola (*Prunella modularis*), il pettirosso (*Erithacus rubecola*), il codirosso spazzacamino (*Phoenicurus ochrurus*), il culbianco (*Oenanthe oenanthe*), il merlo (*Turdus merula*), il tordo bottaccio (*Turdus philomelos*), la capinera (*Sylvia atricapilla*), il beccafico (*Sylvia borin*), il luì piccolo (*Phylloscopus collybita*), il fiorrancino (*Regulus ignicapillus*), il regolo (*Regulus regulus*), la balia nera (*Ficedula hypoleuca*), la cincia mora *(Parus ater*), la cinciarella (*Parus coeruleus*), la cinciallegra (*Parus major*), la cincia bigia alpestre (*Parus montanus*), la ghiandaia (*Garrulus glandarus*), il corvo imperiale (*Corvus corax)*, la cornacchia nera (*Corvus corone corone*), la cornacchia grigia (*Corvus corone cornix*), il fringuello (*Fringilla coelebs*), il fanello (*Carduelis cannabina*), il cardellino (Carduelis carduelis), il lucarino (Carduelis spinus), il crociere (Loxia curvirostra) e il ciuffolotto (*Pyrrhula pyrrhula*).

Tra i mammiferi sono protetti il serotino comune (*Eptesicus serotinus),*  l'orecchione (*Plecotus auritus), l'*orecchione alpino (*Plecotus macrobullaris), la* marmotta (*Marmota marmota*), la lepre (*Lepue europaeus*), la volpe (*Vulpes vulpes*), il cervo (*Cervus elaphus*), il capriolo (*Capreolus capreolus*) e il camoscio (*Rupicapra rupicapra*), l'orso (*Ursus arctos*) e il lupo (*Canis lupus*)

Altre specie importanti sono, tra gli anfibi, la salamandra pezzata (*Salamandra salamandra*), la salamandra nera (*Salamandra atra)*, la raganella italiana (*Hyla intermedia*), il rospo comune (*Bufo bufo*) e la Rana temporaria (*Rana temporaria*); tra i rettili invece sono il biacco (*Hierophis viridiflavus*), il colubro liscio (*Coronella austriaca*), il saettone (Z*amenis longissimus*), la biscia d'acqua (*Natrix natrix*), la vipera comune (*Vipera aspis*), il marasso (*Vipera berus*), il ramarro (*Lacerta bilineata*)*,* la lucertola muraiola (*Podarcis muralis*)*,* la lucertola vivipara (*Zootoca vivipara*), e l'orbettino (*Anguis fragilis*).

Tra gli invertebrati endemici della bergamasca è utile ricordare la presenza del coleottero *Byrrhus focarilei* diffuso sui massicci calcareo-dolomitici in una zona compresa tra i monti Vigna Vaga, Ferrante e Presolana, tra 1850 e 2350 m di quota e il mollusco *Cochlostoma canestrini* endemita presolanense che vive sotto le pietre e fra le fessure delle rocce dolomitiche della Presolana, sopra la malga Polzone e sulla Cima Verde.

Infine, all'interno dell'area del S.I.C., è stata riscontrata la presenza del mollusco stigofilo crenobionte *Graziana alpestris* (Villa et al. 2008).

## **2. STATO DELL'ARTE**

### 2.1 LA VALORIZZAZIONE DELLA VALZURIO

La Valzurio è un'area di notevole interesse naturalistico; come precedentemente illustrato, è una zona che presenta molte specie faunistiche. Inoltre ospita numerose malghe che, se abbandonate, rischiano di scomparire represse dall'avanzamento di arbusti e piante ad alto fusto. I pascoli rimasti sono caratteristici per la presenza di molteplici specie floristiche sinonimo di qualità per l'alpeggio e la fienagione. Non bisogna sottovalutare questo aspetto perché è reso possibile solo grazie alla presenza persistente di generazioni e generazioni di agricoltori e pastori. Se in futuro volessimo riportare un bosco a prato ci vorrebbero anni per averne uno di medesima qualità.

Purtroppo i giovani si allontanano sempre di più dalle zone di alta montagna in cerca di lavoro più redditizio e questo comporta l'abbandono dei pascoli e di conseguenza il ritorno del bosco. Ne è d'esempio il prato non più utilizzato per la fienagione appena sopra la contrada Valzurio che, in quindici anni, è stato sostituito da un aceri-frassineto (Fig.11). Il dato è stato rilevato grazie all'analisi compiuta con il "succhiello di Pressler" dopo aver analizzato e contato gli anelli annuali della carota estratta dal fusto dell'albero nell'estate del 2015.

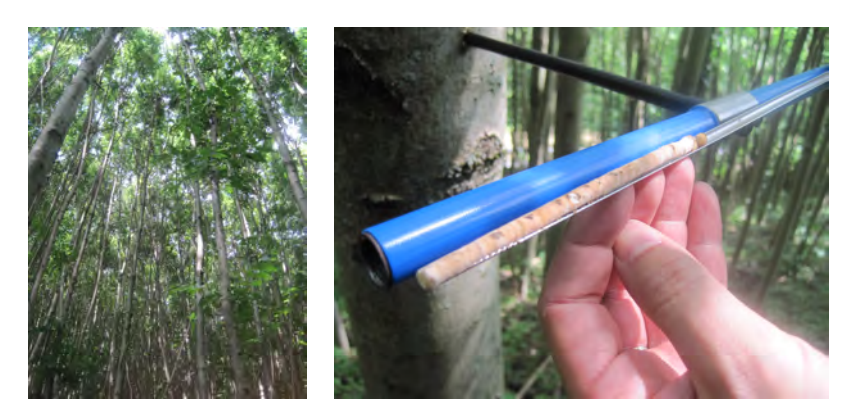

*Figura 11: Carotaggio di un frassino - estate 2015 -*

La Valzurio è importante grazie anche alla presenza di una faggeta con nove alberi secolari nei pressi della località Baita Bassa Verzuda a quota 1456 m s.l.m. Le misure dendrometriche condotte (diametro del fusto a 1.30 m e altezza del fusto) (Fig.12) di alcuni faggi secolari sono :

Faggio n⁰1: diametro 3,50 m e altezza 26,00 m

Faggio n⁰2: diametro 2,80 m e altezza 15,00 m

Faggio n⁰3: diametro 4,50 m e altezza 26,6m

Faggio n⁰4: diametro 3,50 m e altezza 16,00 m.

Non è stato possibile usare il "succhiello di Pressler"per la particolare durezza del legno e per la profondità del tronco. Si ipotizza che questi alberi possano avere più di 300 anni secondo i rilievi effettuati dagli esperti del Corpo Forestale dello Stato su un tronco di faggio abbattuto dal vento nell'estate del 1995; dove la sua età oscillava tra i 350 e i 400 anni e quindi può essere presumibilmente nato all'inizio del '600 (http://xoomer.virgilio.it/avisino/valzurio/lavalzurio.htm).

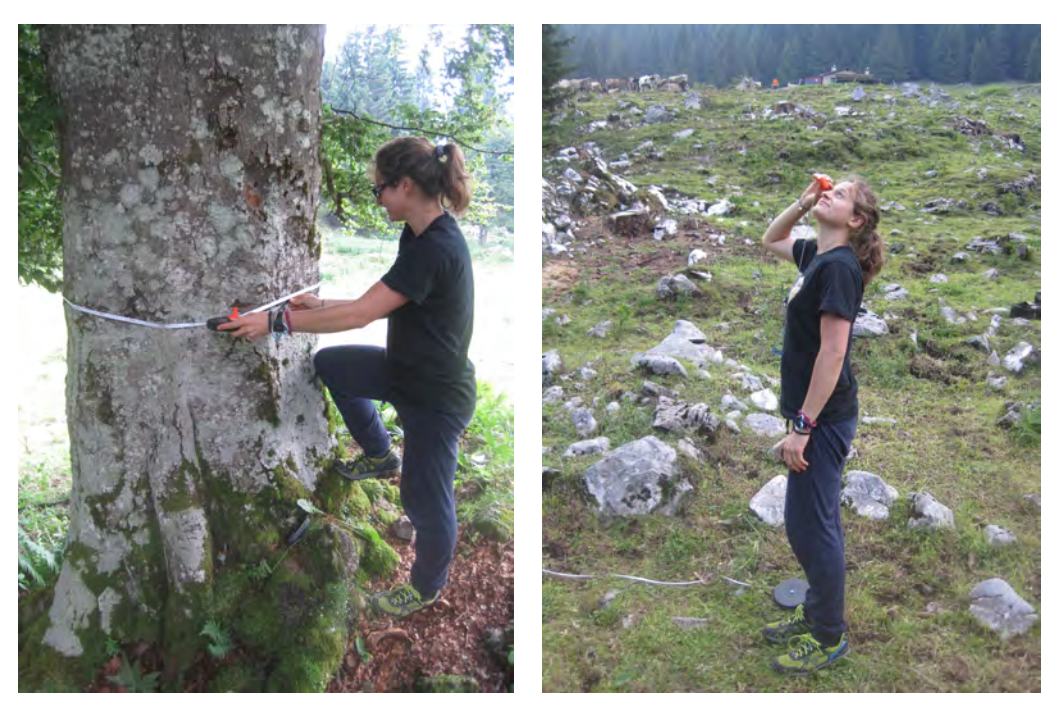

*Figura 12: Misure dendrometriche ai Faggi Secolari - estate 2015 -*

Si è osservato, inoltre, un esemplare di larice nei pressi dell'"occhio dell'Ogna" a quota 1750 m (Fig.13). Grazie all'estrazione di una carota di legno mediante "succhiello di Pressler", è stata stimata l'età del larice che è risultata essere di circa 70 anni.

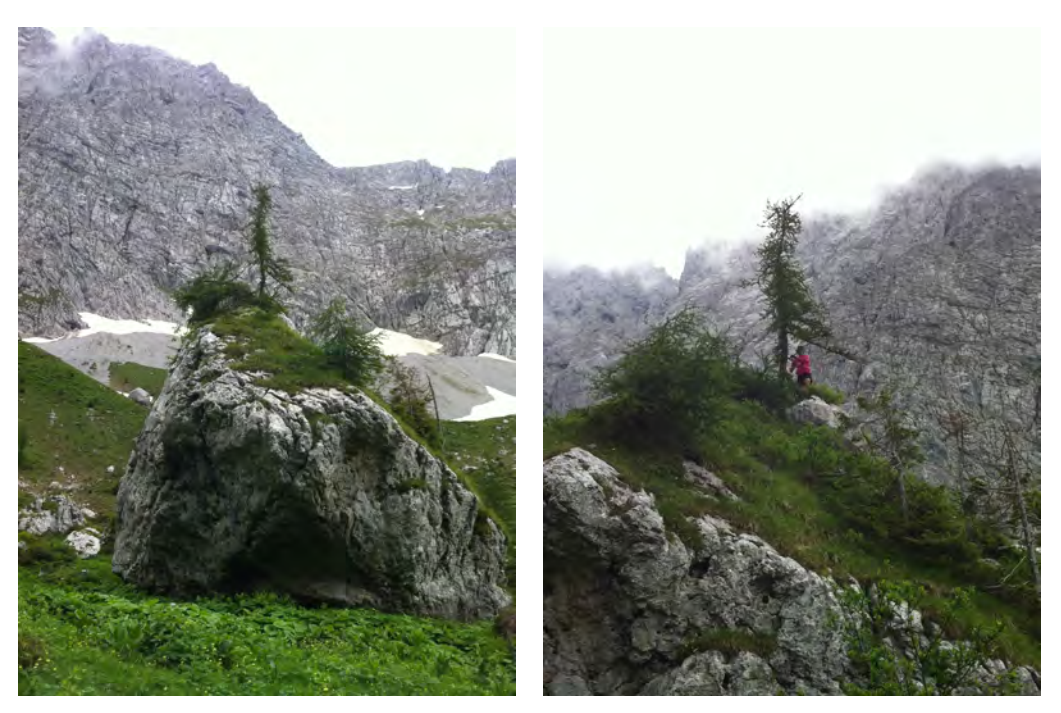

*Figura 13: Esemplare di Larice (Larix decidua) nei pressi dell'"Occhio dell'Ogna" - estate 2015 -*

### 2.2 IL GIS

Un GIS è l'insieme complesso di risorse hardware (termine che designa le componenti fisiche di un elaboratore e delle sue unità periferiche), software (termine che designa l'insieme delle procedure, dei programmi e della documentazione relativa che guidano l'hardware di un elaboratore), umane ed intellettive per acquisire, processare, analizzare, immagazzinare e restituire in forma grafica ed alfanumerica dati riferiti a un territorio in grado di sviluppare analisi territoriali sul piano scientifico e su quello logico-concettuale. Permette di realizzare analisi spaziali attraverso la rappresentazione digitale di un'area geografica combinata con una serie di altre informazioni di tipo alfanumerico che dipendono dallo studio che si vuole condurre di volta in volta. Questa tecnologia dà la possibilità di vedere i dati e/o l'ammontare dei dati stessi su una mappa fornendo la posizione di informazione nello spazio e nel tempo.

Dunque il GIS consente di associare alla rappresentazione grafica di ogni elemento del territorio tutti gli attributi che ne definiscono le proprietà spaziali, fisiche, temporali etc. Gli attributi risiedono in un database e ogni operazione eseguita al suo interno può essere visualizzata nel suo risultato grafico.

La maggiore attrattiva dello strumento GIS è quella di poter contenere tutto in uno moltissime informazioni e dati, anche assai diversi fra loro, come le carte uso del suolo (tipo di carta descrivente per ogni area, l'uso del suolo secondo determinate classi che possono essere più o meno numerose a seconda della scala di rappresentazione), mappe catastali, ortofoto (foto prese generalmente da aereo o da satellite e normalizzate alla superficie terrestre, corrette cioè secondo la forma della superficie terrestre), carte topografiche (tipo di carta che descrive la conformazione del territorio con l'ausilio di curve di livello cioè linee che seguono punti sulla terra di eguale altitudine; contengono di solito sia informazioni di geografia fisica che socio-economiche), immagini da satellite (risultato dell'elaborazione dei dati acquisiti tramite particolari e diversi sensori dell'equipaggio di un satellite) e tabelle in Excel che, una volta integrate in un GIS ad hoc, danno l'opportunità anche ai non addetti ai lavori, di poter formulare previsioni legati alla gestione del territorio.

Grazie all'abbondanza dei dati disponibili, al progresso della geografia quantitativa e alla natura multidimensionale dei dati geografici, nella seconda metà degli anni '60 ci furono le prime esperienze in ambito applicativo.

Nacquero i primi strumenti CAD (computer-aided design o drafting), i programmi informatici per attività di disegno tecnico (drafting) e le attività di progettazione in 3D (design).

Nel 1964 Jack Dangermond fondò la compagnia ESRI (Environmental Systems Research Institute), attuale distributrice del software ArcGis. Nello stesso anno Ian L. McHarg propose la sua idea di "Design with Nature", usando la sovrapposizione tematica di più carte per l'analisi territoriale. Attualmente la sovrapposizione di più carte all'interno di ArcGis diventa l'overlay topologico dei layers (Fig.14).

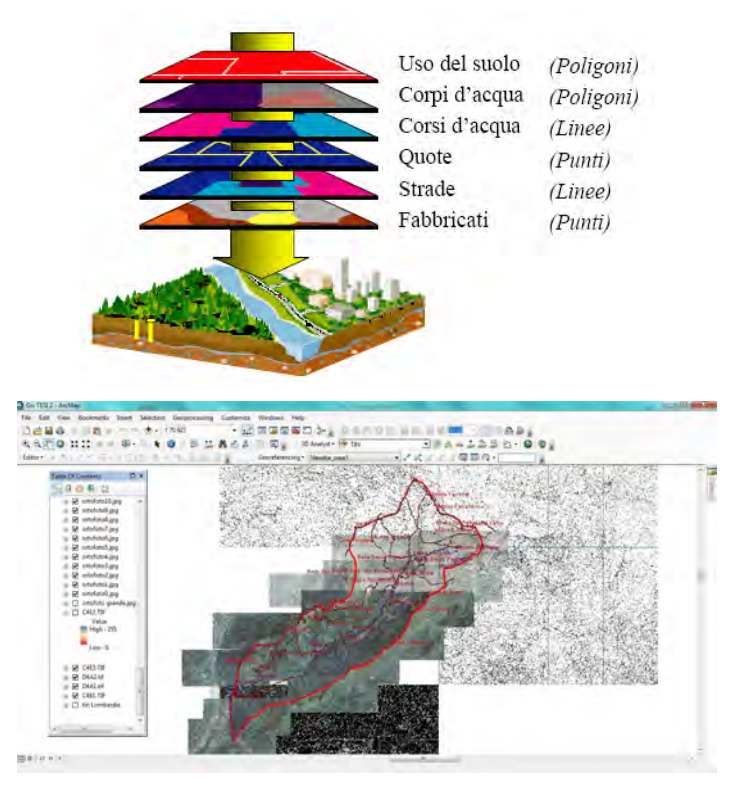

*Figura 14: Esempi di Overlay topologico dei layers*

In Canada, Negli Anni '70, R. Tomlinson persuase il Governo Canadese a realizzare il primo vero e proprio sistema informativo territoriale denominato C.GIS ovvero Canada Geographic Information System (www.units.it); inoltre si tenne il primo vero congresso sul GIS e negli Anni '80 la tecnologia GIS distribuì sul mercato pc-ArcInfo nel 1986, che arrivò in Italia nel 1989. Infine negli anni '90 nacque ArcView, il software attualmente in commercio.

Il GIS è caratterizzato da tre tipologie d'informazioni: geometriche, topologiche e informative. Le prime sono relative alla rappresentazione cartografica degli oggetti presi in esame quali la forma, la dimensione e la posizione geografica. I secondi sono riferite alle relazioni reciproche tra gli oggetti e infine gli ultimi riguardano i dati associati ad ogni oggetto. Le azioni più importanti che i software GIS sono in grado di fare sono l'acquisizione delle immagini tramite scanner, tavole di digitazione e macchine fotografiche permettendo così la digitalizzazione del materiale, rielaborazione di immagini e dati precedentemente acquisiti e restituzione delle immagini prodotte da stampanti o plotter. Il sistema informativo memorizza la posizione di un dato impiegato in un sistema di proiezione che definisce la posizione reale dell'oggetto. Per questo aspetto il programma riesce a gestire contemporaneamente i dati proveniente da vari sistemi di coordinate. Il sistema più comunemente usato per l'individuazione della proiezione degli elementi geografici su una mappa è quello delle coordinate cartesiane x, y, z. La coppia di coordinate x e y descrivere una posizione orizzontale sulla terra mentre la coordinata y aggiunge l'altezza. Oltre al sistema di riferimento Cartesiano, esistono altri sistemi con coordinate basate su angoli misurati da un punto come il centro della Terra. Per esempio nel sistema di coordinate polari (latitudine e longitudine) le posizioni sono descritte basandosi su misure angolari a nord o a sud dell'equatore e ad est o a ovest del Primo Meridiano che passa per Greenwich.

Il sistema di coordinate geografiche più comunemente usato è l'Universal Tranverse Mercator (UTM) in cui un punto su una carta è individuato dalla sua distanza (metri o chilometri) dal meridiano di riferimento e dalla sua distanza

19

dall'Equatore. In questo sistema la superficie del territorio italiano interessa i fusi 32, 33 e 34.

L'archiviazione vera e propria dei dati, all'interno di un GIS, una volta definiti i sistemi di proiezione (proiezione Azimuthal, proiezione conica o proiezione cilindrica) e di riferimento, avviene attraverso l'utilizzo dei due modelli di dati: i dati vettoriali e i dati raster. Nei dati vettoriali molti aspetti del mondo reale possono essere rappresentati utilizzando punti, linee e poligoni. Questi modelli sono utili per raffigurare e memorizzare oggetti discreti come edifici, strade, particelle catastali ecc. Strade, fiumi, confini comunali vengono rappresentati dal GIS tramite *features* linee, la superficie di un lago o le aree vengono rappresentate come *features* poligoni, i punti di misure vengono rappresentati tramite *features* punti. Essi presentano una componente grafica data dalle primitive geometriche (punto, polilinea e poligono) ed una componente descrittiva rappresentata dalla "tabella dei contenuti", relazionate alla componente grafica (ogni primitiva geometrica costituisce un attributo). Le tabelle sono formate da righe (records) e da colonne (campi); ogni attributo costituisce un record che è descritto attraverso uno o più campi (Fig.15). I dati vettoriali richiedono meno spazio di memoria e le relazioni topologiche, che costituiscono l'essenza dell'informazione vettoriale, sono mantenute con maggiore facilità rispetto ai dati raster.

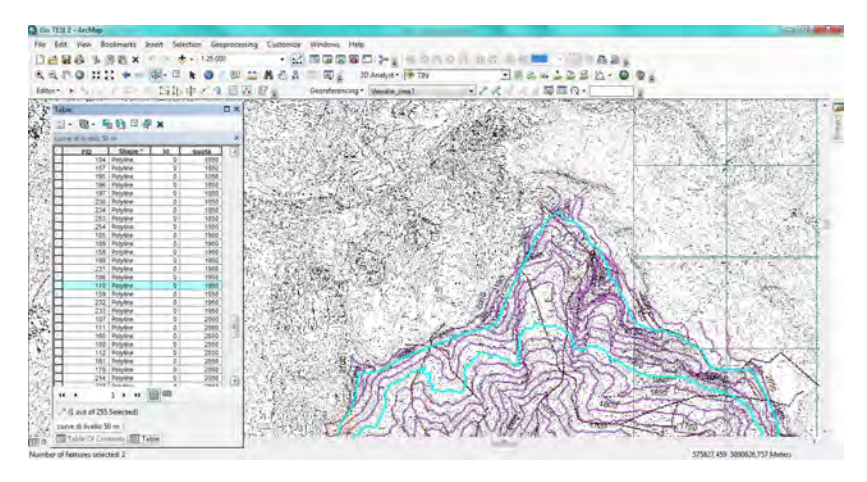

*Figura 15: Dato vettoriale – isoipse -*

I dati raster invece sono formati da un sistema di celle (una matrice bidimensionale) formata dall'entità minima detta *pixel*. In questo senso ogni cella non può fornire informazioni a risoluzioni maggiori e quindi più precisa di essa. I valori associati ad ogni cella esprimono informazioni sia di tipo grafico (colore, toni di grigio ecc.) che descrittivo (temperatura della superficie dell'acqua ecc.) adatti per dati di tipo continuo come gli andamenti altimetrici delle superfici (modello digitale del terreno), le pendenze,l'esposizioni dei versanti ecc.

L'utilizzo di quest'ultimi dati in un GIS è principalmente costituito da immagini provenienti da satellite e dalle ortofoto ottenute da tecniche fotografiche aeree. L'immagine che ne risulta è composta da un insieme di piccole aree uguali ed ordinate secondo linee e colonne. Fattori fortemente caratterizzanti di questi dati sono dunque la risoluzione, la compressione e la registrazione. L'immagazzinamento nel computer risulta essere pesante dal punto di vista dell'occupazione di memoria per cui i dati raster sono, praticamente in tutti i casi, soggetti a tecniche di compressione.

Presentano una componente grafica che è l'immagine vera e propria (Fig.16) ed una componente descrittiva che associa ad ogni cella cioè a ogni insieme di pixel il valore del tema che si vuole rappresentare; quindi, in un ipotetico database e ad ogni cella è associato un corrispondente valore di utilizzazione dell'area considerata (Caiaffa 2006).

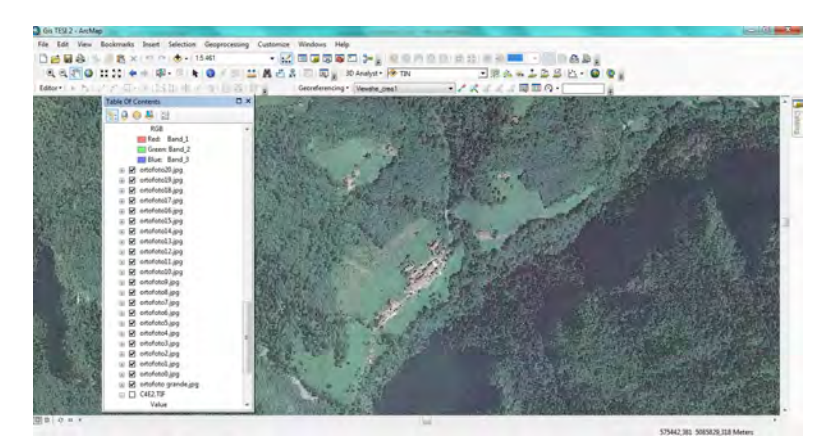

*Figura 16: Dato raster - ortofoto Valzurio -*

#### 2.2.1 ARCHITETTURA DI UN GIS (ArcGIS)

Il software ArcGIS è articolato in quattro diverse Applicazioni: Desktop Gis, Server Gis, Embedded e Mobile Gis. Il Developer è ArcObjects e i Data sono: Many Files, Multiple, Web Service e Application. Ogni applicazione GIS ha funzionalità diverse ed è articolata in più livelli dove, ad ogni step, si sbloccano funzioni aggiuntive avanzate.

Per questo elaborato finale è stato utilizzato ArcGis 10.2.2 Desktop (ESRI) formato da ArcInfo che è composto da ArcView e ArcEditor (Fig.17).

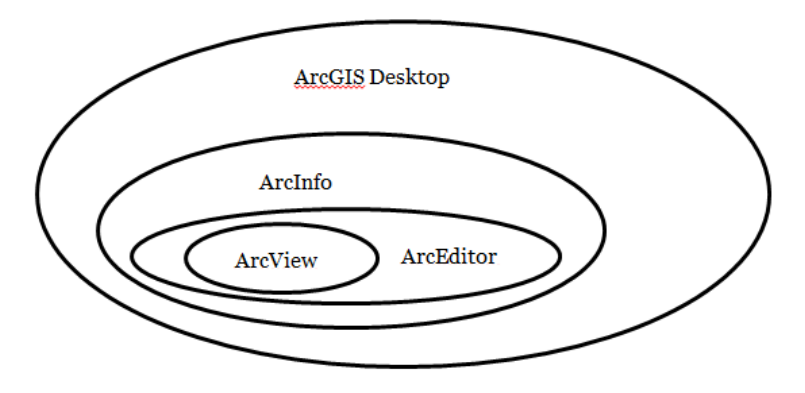

*Figura 17: Livello di articolazione del software ArcGis*

ArcCatalog è lo strumento base di ArcGis e permette di gestire i file caricati sul software, di crearli, copiarli, incollarli e modificarli. Consente di amministrare i file cartografici, ricercare mappe e layers, permette la visualizzazione della tabella degli attributi, la rimozione di file caricati o aggiunti e la gestione dei metadati. Quest'ultimi sono informazioni in merito alla modalità di realizzazione della banca dati e forniscono dettagli sul suo contenuto (costituito dai dati). ArcMap è lo "spazio di lavoro", ovvero lo strumento che restituisce l'immagine visiva delle mappe e dei diversi layers. Qualsiasi operazione si desideri compiere con ArcGis, questa viene eseguita in ArcMap: alcuni esempi sono la georeferenziazione, il cambio di visuale, la rotazione, la clip e la sovrapposizione tematica. Infine ArcToolbox è l'interfaccia che permette di accedere ai tools (strumenti) di conversione dei dati e ad alcune funzioni di analisi (Fig.18).

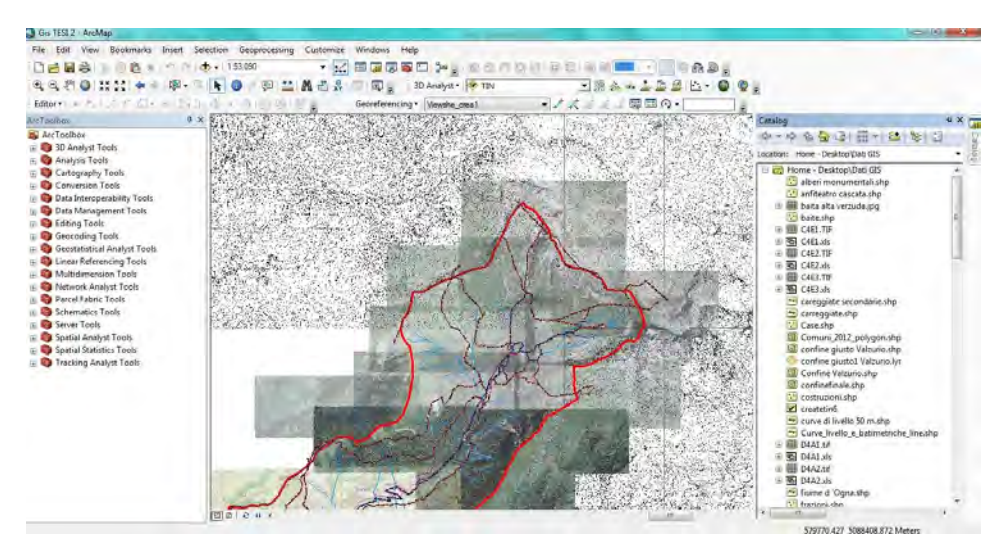

*Figura 18: Schermata di ArcGis in cui sono visibili ArcToolbox a sinistra, ArcMap in centro e ArcCatalog a destra*

I principali tools sono quelli di analisi 2D e 3D, strumenti cartografici, di conversione e di modifica.

Alternativamente ad ArcGis esiste un'altra applicazione informatica utilizzata, il QGIS (Quantum GIS). È una versione gratuita utilizzata nelle scuole come strumento di insegnamento e le sue funzionalità sono simili a quelle di ArcGis.

Oggi è molto importante avvalersi di mappe digitali; le amministrazioni pubbliche come le Comunità Montane, i Comuni, le Province e le Regioni si dotano sempre più spesso di cartografia in formato digitale creati grazie ai sistemi GIS.

La Regione Lombardia, possiede un proprio geoportale (www.geoportale.regione.lombardia.it) dal quale è possibile scaricare gratuitamente mappe tematiche, ortofoto e carte tecniche utili per lavori informatici.

Il Geoportale Nazionale è il fulcro di un'architettura di rete pensata come rete federata in cui ciascun nodo è "collegato" con il punto di accesso centrale che è il Geoportale nazionale stesso. Lo scopo principale è la creazione di un sistema

informativo territoriale ambientale diffuso che renda disponibile le proprie informazioni territoriali ambientali condividendo i propri metadati. La gestione e l'aggiornamento dei metadati, dei dati territoriali e dei relativi servizi è effettuata dall'amministrazione che produce il dato senza alcun trasferimento fisico dello stesso. Questa rete è costituita principalmente da autorità pubbliche che possono in questo modo rispondere ai propri obblighi istituzionali inerenti la pianificazione e la gestione del territorio e dell'ambiente. La banca dati del Geoportale Nazionale è costituita da informazioni raccolte nel corso del tempo nell'ambito di diversi progetti (www.pcn.minambiente.it).

## **3. MATERIALI E METODI**

#### 3.1 REPERIMENTO DEL MATERIALE

Tutto il materiale necessario per la realizzazione di questo lavoro, come le ortofoto e le mappe digitali CTR (carta tecnica regionale), è stato ottenuto tramite il "Geoportale della Lombardia" e il sito "Kompass". Successivamente tutti i file sono stati caricati ed elaborati utilizzando il software ArcGIS.

### 3.2 SOFTWARE ArcGIS E LE SUE FUNZIONI

In seguito sono riportate le funzioni del programma ArcGis che hanno permesso di realizzare mappe in grado di facilitare la lettura geografica e strutturale della Valzurio.

#### 3.2.1 GEOREFERENZIAZIONE DELLE IMMAGINI

La georeferenziazione delle immagini serve per associare un dato in formato digitale, come ad esempio una foto, a una coppia di coordinate in grado di definire la posizione precisa sulla superficie terrestre. Una mappa digitale georeferenziata, quindi, deve avere tutti gli elementi presenti localizzati e orientati.

Le coppie di coordinate possono essere identificate in maniera diversa perché esistono vari sistemi di riferimenti spaziali in funzione alle diverse esigenze applicative. In Italia si può usare il denominato Roma40 che adopera il sistema cartografico Gauss-Boaga (in ArcGis compare con la dicitura Monte Mario Italy 1 (fuso ovest) e Monte Mario Italy 2 (fuso est)) oppure si utilizza la proiezione UTM (*Universal Transverse of Mercator*) che in Italia si estende sui fusi 32, 33 e 34. Di solito le immagini scaricate dal Geoportale della Regione Lombardia sono già georeferenziate e utilizzano come sistema di riferimento l'UTM-WGS 1984 (WGS= World Geodetic System), quindi è sufficiente effettuarne il download e caricarle in ArcMap: esse si collocano autonomamente in un punto preciso definito da coordinate visibili nei metadati corrispondenti alla loro localizzazione nella realtà.

Quando si utilizzano immagini scaricate senza dati geografici come per esempio le ortofoto, bisogna geoferenziarle: le si carica in ArcMap e manualmente si procede a uguagliare i punti della fotografia con i medesimi punti esistenti su un'altra immagine già georeferenziata cosicchè le due immagini possano combaciare perfettamente.

In questo modo si è georeferenziato le ortofoto prese dal sito Kompass attribuendogli le coordinate dei rispettivi punti delle CTR.

Il sistema di coordinate da associare all'immagine deve essere lo stesso di quello utilizzato nello spazio di lavoro in ArcMap; in questo lavoro è stato utilizzato come sistema di riferimento l'UTM-WGS84 (WGS\_1984\_UTM\_Zone\_32N).

Per georeferenziare l'immagine scelta bisogna aprire la finestra di georeferenziazione, visualizzata nell'apposita barra degli strumenti, scegliere il layer da georeferenziare, in questo caso un'ortofoto, e caricarlo nello spazio di lavoro; aggiungere dei punti di controllo, ai quali attribuire le coordinate cliccando con il tasto destro del mouse su "input x and y" (Fig.19). Man mano che sono stati inseriti i punti di controllo (minimo 3 per la triangolazione spaziale) l'immagine si orienta autonomamente. I punti di controllo creati sono stati archiviati in un'apposita cartella, nella quale è anche possibile modificarli in un secondo momento .

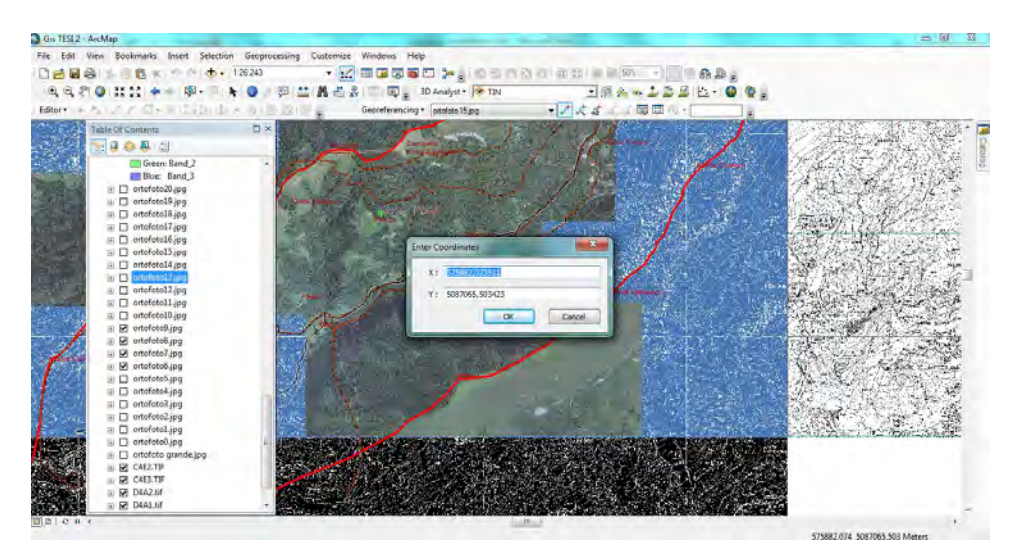

*Figura 19: Georeferenziazione - coordinate dei punti di controllo -*

#### 3.2.2 CREAZIONE DI UNO SHAPEFILE

Lo shapefile è un formato vettoriale per sistemi informativi geografici il quale crea un layer caratterizzato solo da primitive geometriche sulle quali è possibile modificare, aggiungere, ruotare e cancellare gli elementi presenti.

Inizialmente si costruisce un piano di lavoro per poi creare gli elementi presenti che vengono archiviati automaticamente nella tabella degli attribuiti associandoli al layer in uso.

In pratica si deve aprire ArcMap, entrare in ArcCatalog e selezionare la cartella dove salvare gli elementi che si desidera creare nel nuovo shapefile.

Si preme quindi il tasto destro del mouse per selezionare la voce "nuovo", scegliendo l'opzione shapefile; il software, a questo punto, richiede di dare un nome da associare al layer che si è creato e poi di selezionare il tipo di feature (punto, poligono, polilinea, multipoint, multipatch) e il sistema di coordinate da utilizzare (Fig.20). Si crea cosi il nuovo shapefile e per compiere qualsiasi modificazione bisogna cliccare " start editing".

Con questa procedura si costruiscono il poligono delimitante il confine della Valzurio, le isoipse della zona, i corsi d'acqua, i sentieri, le strade, i punti d'interesse e le baite.

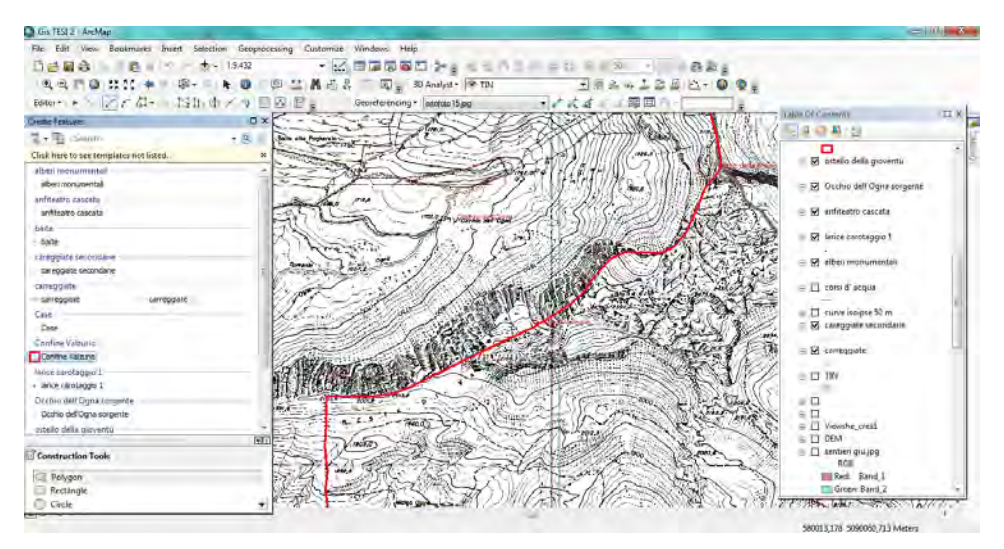

*Figura 20: Creazione di uno shapefile con il corrispondente tipo di feature - tratto del poligono rappresentativo del confine di Valzurio -*

### 3.2.3 TRACCIATURA DELLE ISOIPSE

Una isoipsa o curva di livello è una linea che unisce tutti i punti della superficie terrestre aventi uguale altezza sul livello del mare.

Le CTR scaricate presentano curve delle isoipse ogni 10 m (Fig.21); per rendere più chiara la lettura è stato deciso di ricreare su un nuovo layer e digitalizzare manualmente solo le curve di livello distanti l'una dall'altra 50 metri.

La digitalizzazione di una isoipsa in ArcGis non è altro che la creazione di una feature, nello specifico di una polilinea spezzata e per far ciò si crea un nuovo shapefile.

E' necessario aprire il foglio di lavoro in ArcMap, caricare la mappa dalla quale "copiare" e trascrivere le diverse curve di livello e dopo averlo fatto si lancia il comando "crea nuova feature" in ArcCatalog e si procede alla copiatura di quelle isoipse prese in considerazione (Fig.22).

| <b>TO OUTELL A GARAGE</b>                                           |                                                      |                                            |
|---------------------------------------------------------------------|------------------------------------------------------|--------------------------------------------|
|                                                                     | Var Europas, karl Johann Sammarey County Indian Hits |                                            |
| <b>DENA I RALAMARKAN - TELEGRISO MARKER RE</b>                      |                                                      |                                            |
| 电头流自由 2014。                                                         | h ● 四 兰 昌 古吉 三 同 g Nikeret 片 Du                      | <b>BEAL224 K-00</b>                        |
|                                                                     |                                                      |                                            |
| Martin Cycle                                                        | 25万/甘木生 1100円                                        | Hist 点 ……   電車作引<br>Sainterning - Mona and |
|                                                                     |                                                      |                                            |
|                                                                     | $9.9 - 4.4 - 3.$                                     |                                            |
| $\left  \begin{array}{cc} 1 & 0 \\ 0 & 1 \end{array} \right\rangle$ | in said Leeves                                       |                                            |
|                                                                     | a chiltrent                                          |                                            |
| discipation in                                                      | # DR CALLYN                                          |                                            |
|                                                                     | in Fi EmmiTed                                        |                                            |
| Abraham company                                                     | a Cl Desterfed.                                      |                                            |
| <b>APRAIS ASSES</b>                                                 | a D installer                                        |                                            |
|                                                                     | U. C. wirms anyways to 1                             |                                            |
|                                                                     |                                                      |                                            |
| arangola assimilata:                                                | O public pressure in 2                               |                                            |
| campaignsecroles                                                    |                                                      |                                            |
| <b>ATLUMER</b>                                                      | 17 Particularization 11                              |                                            |
| corteggaM1                                                          |                                                      |                                            |
| <b>APROXIMA</b>                                                     | - Il punt il termina turmor-                         |                                            |
| <b>Ball 100 cm of 150 pm</b>                                        | <b>Cars</b>                                          |                                            |
|                                                                     |                                                      |                                            |
| Looking is possed                                                   | $-26.846$                                            |                                            |
| <b>COMMUNIST</b>                                                    |                                                      |                                            |
| time model for a                                                    | E port tomonity.                                     |                                            |
| mogena debuda dalar                                                 |                                                      |                                            |
| <b>Bird Galleries 1</b>                                             |                                                      |                                            |
| a de caractera i                                                    |                                                      |                                            |
|                                                                     |                                                      |                                            |
| <b>Construction Tools</b>                                           |                                                      |                                            |
|                                                                     | is C1 hist partie 1980 policyce.                     |                                            |
|                                                                     | in Cy suited M. Phil.                                |                                            |
| <b>Business</b>                                                     | antroffic                                            |                                            |
|                                                                     |                                                      |                                            |

*Figura 21: CTR - curve delle isoipse ogni 10 m -*

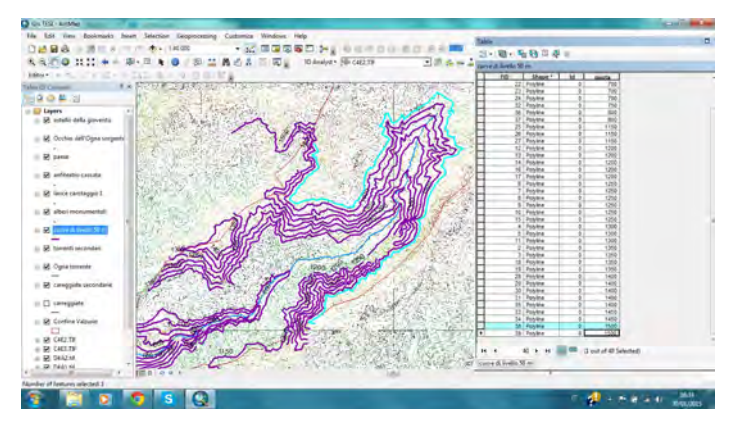

*Figura 22: Curve delle isoipse ogni 50 m*

#### 3.2.4 CREAZIONE DI UN MODELLO TIN

Il modello TIN (Triangulated Irregular Network) è un modello tridimensionale dei dati; implica dunque di rapportarsi con oggetti che hanno la terza coordinata reale. È generato da un algoritmo che costruisce una rete di triangoli i cui vertici sono formati da punti di cui si conoscono le tre coordinate (x, y, z) formando elementi geometrici quotati disposti discretamente, ovvero non distribuiti ordinatamente secondo una griglia su una superficie. Il modello TIN prevede l'uso di molti punti per descrivere porzioni di superficie fortemente variabili, permettendo viceversa l'uso di pochissimi punti per le porzioni di territorio ad andamento costante. Questo comporta ad avere un occupazione della memoria di massa in un calcolatore minore rispetto all'occupazione che si avrebbe usando un modello di dati raster. Il modello TIN può essere ottenuto da fonti diverse ma necessariamente dotate di informazione altimetrica; tra le più comuni ci sono le curve di livello e i punti quotati (dati vettoriali). I triangoli vengono generati dal software unendo i punti che soddisfano il criterio di Delaunay secondo il quale un cerchio disegnato per i tre punti di un triangolo non deve contenere altri punti (elearning.unipd.it).

Per realizzare il modello Tin bisogna aprire ArcMap, selezionare la finestra di ArcToolbox e selezionare la dicitura "strumenti di analisi 3D". Successivamente si sceglie "gestione dati" e la voce "TIN"; infine si clicca su"crea un TIN". A questo punto si apre una schermata atta a guidare l'utente nella creazione del modello TIN. Nel primo spazio da compilare bisogna dare il nome al layer creato, nel secondo si indichi il sistema di coordinate da adottare e nel terzo spazio si proceda a selezionare il layer quotato che ha nella tabella degli attributi il campo con le altezze. Si selezioni "OK " per completare e creare il TIN (Fig.23). Nel caso in esame si è utilizzato il sistema di coordinate WGS 1984\_UTM\_Zone\_32 N e le quote sono reperibili dal file delle curve di livello.

Dal modello digitale del terreno ottenuto possono derivare la carta delle pendenze, delle esposizioni o dell'illuminazione.

|                                             | Edit View Bookmarks boart Selection Geoprocessing Customize Windows Help |                                                                      |                 |                        |  |
|---------------------------------------------|--------------------------------------------------------------------------|----------------------------------------------------------------------|-----------------|------------------------|--|
|                                             |                                                                          | · 2 国国委委員会: 安全市安全主任 長田 图 · 【 画面】                                     |                 |                        |  |
| 我我们OHI ++ B- A O B H & B H ID * RANN * * TH |                                                                          | 182-1280-00.                                                         |                 |                        |  |
|                                             |                                                                          | コイスミニュ関節の一<br>Georgianencing* (Viewshe creat)                        |                 |                        |  |
| Martin All アア基本の設計項目を提供の開催                  |                                                                          |                                                                      |                 |                        |  |
| <b>BerTonibox</b>                           | Table Of Contents                                                        | <b>D</b> x                                                           |                 |                        |  |
| <b>Arc</b> Technox                          | <b>SQ O ALCO</b>                                                         |                                                                      |                 |                        |  |
| C 30 Analyst Tools                          | E [] visible Timogno                                                     |                                                                      |                 |                        |  |
| ii & 30 Features                            |                                                                          | <sup>26</sup> . Create TIN                                           |                 | <b>Service Company</b> |  |
| a & Chilingine                              | gridcode                                                                 |                                                                      |                 |                        |  |
| - So Convenion                              | $\Box$                                                                   | <b>Output T2V</b>                                                    |                 | Create TIN             |  |
| C & Data Management                         | Il SR Confine Valouso                                                    | C:\Jans@Achela Documents\ArcG25\DreateTin                            | е               |                        |  |
| III No LAS Dataset                          | o                                                                        |                                                                      |                 | Creates a triangulated |  |
| - So Terrain Dataset                        | ( D) octello della gioventi)                                             | Coordinate System (actional)                                         |                 | imegular network (TIN) |  |
| $= 5.7N$                                    |                                                                          |                                                                      | 固               | dataset.               |  |
| Copy TIN                                    | B St Occhio dell'Ogna sorge                                              | Insult Feature Class Systemal                                        |                 |                        |  |
| Create TDL                                  |                                                                          | $\overline{\cdot}$                                                   | B               |                        |  |
| <sup>4</sup> . Delinquite TIV Data Area     | ancaso constitute 52 ::                                                  |                                                                      |                 |                        |  |
| 4. East T2V                                 |                                                                          | <b>Doub Features</b><br>Tag Field<br>Harphit Field<br><b>SF Type</b> | $\overline{+}$  |                        |  |
| E Ro Functional Surface                     | 12 SP, lavice caretaggio 1                                               |                                                                      |                 |                        |  |
| <b>B</b> . Radar Interpristion              |                                                                          |                                                                      | $\mathbf{x}$    |                        |  |
| - Go Former Marin.                          | Il 50 albesi monumentali                                                 |                                                                      |                 |                        |  |
| By Faster Reclass                           |                                                                          |                                                                      | Ť               |                        |  |
| IL No Faster Surface                        | $\equiv \Box$ coni d'acque                                               |                                                                      | ï               |                        |  |
| Ep Triangulated Surface                     |                                                                          |                                                                      |                 |                        |  |
| a <b>B</b> Vickilley                        | $=$ $\Box$ curve issues 50 m.                                            |                                                                      |                 |                        |  |
| <b>Ca</b> Analysis Tools                    | E SI careggiate secondaria                                               | $+1$                                                                 |                 |                        |  |
| Cartography Tools                           |                                                                          |                                                                      |                 |                        |  |
| <b>Ca</b> Conversion Tools                  | (i) 52 carreggiate                                                       | Constrained Delauresy Essterails                                     |                 |                        |  |
| Par Data Intercoverability Tools            |                                                                          | Endnamento<br>Canal.                                                 | <b>KCRANING</b> | <b>Sed reto</b>        |  |
|                                             | $= 12.78$                                                                | $\alpha$                                                             |                 |                        |  |
| Cata Management Tools                       | $\overline{a}$                                                           |                                                                      |                 |                        |  |
| <b>B</b> Editing Teek                       | $=$ $\Box$                                                               |                                                                      |                 |                        |  |
| <b>Q</b> Geocoding Tools                    | $=$ $\Box$                                                               |                                                                      |                 |                        |  |
| <b>Ca</b> Geostatistical Analyst Tools      | $\Box$ $\Box$ restrict $\Box$                                            |                                                                      |                 |                        |  |
| <b>Ca</b> Linear Referencing Tools          |                                                                          |                                                                      |                 |                        |  |
| p & Multidimension Tools                    |                                                                          |                                                                      |                 |                        |  |

*Figura 23: Creazione di un modello TIN*

#### 3.2.5 CREAZIONE DI UN MODELLO DEM

Il modello DEM (Digital Elevation Model) o detto anche DTM (Digital Terrain Model) è un insieme di punti quotati ordinati in griglie di passo regolare.

Attraverso questi modelli è possibile generare le viste in 3D che, per mezzo dell'utilizzo delle curve di livello, offrono un'efficace visione dell'orografia del terreno, così come possono generare profili longitudinali, effettuare analisi di esposizione, pendenze ecc.

Questi modelli sono in grado di tener conto dell'altimetria fornendo così la possibilità di calcolare le distanze reali di un luogo da un altro su una mappa in quanto il percorso, non essendo appiattito, fornisce la distanza reale tra i due punti. Inoltre il modello risulta utile nel caso in cui si voglia rappresentare l'acclività e l'orientamento di un versante, la viabilità, le analisi geografiche o geomorfologiche e le carte metereologiche (Caiaffa 2006).

Per costruire un DEM tramite software GIS è necessario disporre di un'immagine in formato raster dotata di punti o linee quotate. Esso memorizza il dato territoriale in un campo bidimensionale con griglie di un certo numero di righe e colonne; ogni cella è georeferenziata rispetto ad un orizzonte bidimensionale (secondo una coppia di coordinate x e y), ma mantiene in memoria anche il valore della terza coordinata (z) che rappresenta la quota dei diversi punti (www.archilink.it).

Per creare il DEM è sufficiente convertire un TIN al formato raster; si procede ad aprire ArcMap e lanciare ArcToolbox; cliccare su "strumenti di analisi 3d" e su "conversione", scegliere "da TIN" e poi l'opzione "da TIN a raster" (Fig.24). A questo punto si apre la finestra e, dopo averla compilata, si ottiene il DEM.

| File Edit Yiew Bookmarks Insert Selection Geoprocessing Customize Windows Help |                                 |                                                              |                                                                       |                  |
|--------------------------------------------------------------------------------|---------------------------------|--------------------------------------------------------------|-----------------------------------------------------------------------|------------------|
| <b>DeBell BX</b>                                                               | m + 160.197                     | - A 田原英学四十月10日八人田村大夫四 - 「 」 4.4)                             |                                                                       |                  |
| $QQZ$ of $H$<br>图-<br>in.                                                      | ħ.                              | 图 2 M 出界 图 图 30 Analyst 参加                                   | <b>BA-108L 00.</b>                                                    |                  |
|                                                                                |                                 |                                                              |                                                                       |                  |
|                                                                                |                                 | マノス ぶぶ 環田の一<br>Georgerencing * Wewshe creat                  |                                                                       |                  |
| <b>ArcToolbox</b><br>早间                                                        | Table Of Contents               | <b>DX</b>                                                    |                                                                       |                  |
| ArcToolbox                                                                     | 19083                           |                                                              |                                                                       |                  |
| 3D Analyst Tools                                                               |                                 |                                                              |                                                                       |                  |
| G: 6 3D Features                                                               | <b>El Cl</b> visibile Timogno   | - TIN to Raster                                              |                                                                       | $  X$            |
| iii So CityEngine                                                              | gridcode                        |                                                              |                                                                       |                  |
| <b>Conversion</b>                                                              | $\blacksquare$                  | <b>Input TIN</b>                                             |                                                                       | <b>Input TIN</b> |
| [2] So From Feature Class                                                      | R Confine Valcurio              | TIN                                                          | 邑<br>≖                                                                |                  |
| iii So From File                                                               | ▫                               | <b>Dutout Raster</b>                                         |                                                                       | The input TIN    |
| <b>Rio</b> From LAS Dataset                                                    | R ostello della gioventù        | C: Users'Mchela \Documents'/vroG25'Default.gdb'\create%n6_T2 |                                                                       |                  |
| <b>ED</b> From Raster                                                          |                                 |                                                              | 邑                                                                     |                  |
| IE & From Terrain                                                              | <b>B</b> Occhio dell'Ogna sorge | Output Data Type (optional)                                  |                                                                       |                  |
| III & From TIN                                                                 |                                 | <b>ROAT</b>                                                  | ٠                                                                     |                  |
| TIN Domain                                                                     | E M anfiteatro cascata          | Method (optional)                                            |                                                                       |                  |
| TIN Edge                                                                       |                                 | <b>LINEAR</b>                                                | ٠                                                                     |                  |
| TIN Line                                                                       | B M larice caretaggio 1         | Sampling Distance (optional)                                 |                                                                       |                  |
| TIN Node                                                                       | R alberi monumentali            | <b>CHSERVATIONS 250</b>                                      | ۰                                                                     |                  |
| TIN Polygon Tag                                                                |                                 | Z Factor (optional)                                          |                                                                       |                  |
| TIN to Raster                                                                  | $\equiv \Box$ corsi d'acqua     |                                                              | $\mathbf{1}$                                                          |                  |
| TIN Triangle                                                                   |                                 |                                                              |                                                                       |                  |
| Layer 3D to Feature Class                                                      | E [] curve isoipse 50 m         |                                                              |                                                                       |                  |
| C Cata Management                                                              | R careggiate secondarie         |                                                              |                                                                       |                  |
| <b>B</b> Functional Surface                                                    |                                 |                                                              |                                                                       |                  |
| <b>S</b> Raster Interpolation                                                  | R carreggiate                   |                                                              |                                                                       |                  |
| <b>Co</b> Raster Math                                                          |                                 |                                                              |                                                                       |                  |
| <b>R.</b> Ratter Reclass                                                       | B D TN                          | OK.<br>Cancel                                                | Environments<br>< <hde help<="" td=""><td><b>Tool Help</b></td></hde> | <b>Tool Help</b> |
| Raster Surface                                                                 | E                               |                                                              |                                                                       |                  |
| E & Triangulated Surface<br>G Visibility                                       | 6日                              |                                                              |                                                                       |                  |
| Analysis Tools                                                                 | $\otimes$ $\square$             |                                                              |                                                                       |                  |
|                                                                                | $\Box$ $\Box$ contetime T)      |                                                              |                                                                       |                  |
| Cartography Tools<br>Conversion Tools                                          | $\overline{1}$                  |                                                              |                                                                       |                  |
| <b>Data Interoperability Tools</b>                                             |                                 |                                                              |                                                                       |                  |

*Figura 24: Creazione di un modello DEM*

#### 3.2.6 CREAZIONE DELLA MAPPA DELLE ALTITUDINI

La creazione della mappa delle altitudini ha lo scopo di evidenziare le variazioni di quota dell'area presa in esame.

Inizialmente si carica il modello TIN, si seleziona il relativo layer e si apre con il tasto destro del mouse "properties"; in "symbology" si sceglie"elevation" che rappresenta l'elevazione. A questo punto si decide il numero delle classi con cui si desidera classificare i pendii e si scelgono i corrispettivi colori (Fig.25).

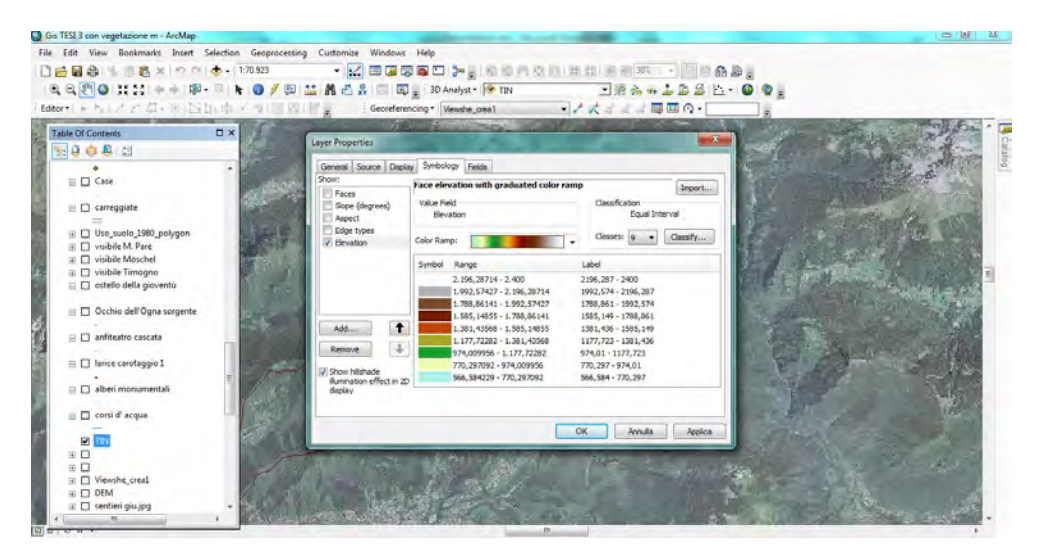

*Figura 25: Creazione di una mappa delle altitudini*

#### 3.2.7 CREAZIONE DELLA MAPPA DELLE PENDENZE

La creazione della mappa delle pendenze ha lo scopo di evidenziare l'inclinazione dei versanti classificandoli in classi diverse secondo i relativi gradi di angolazione.

Inizialmente si carica il modello TIN, si seleziona il relativo layer e si apre con il tasto destro del mouse "properties"; in "symbology" si sceglie"slope" che rappresenta la pendenza. A questo punto si decide il numero delle classi con cui si desidera classificare i pendii e si scelgono i corrispettivi colori. Il method è Equalinternal mentre il break values è di 90 gradi (Fig.26).

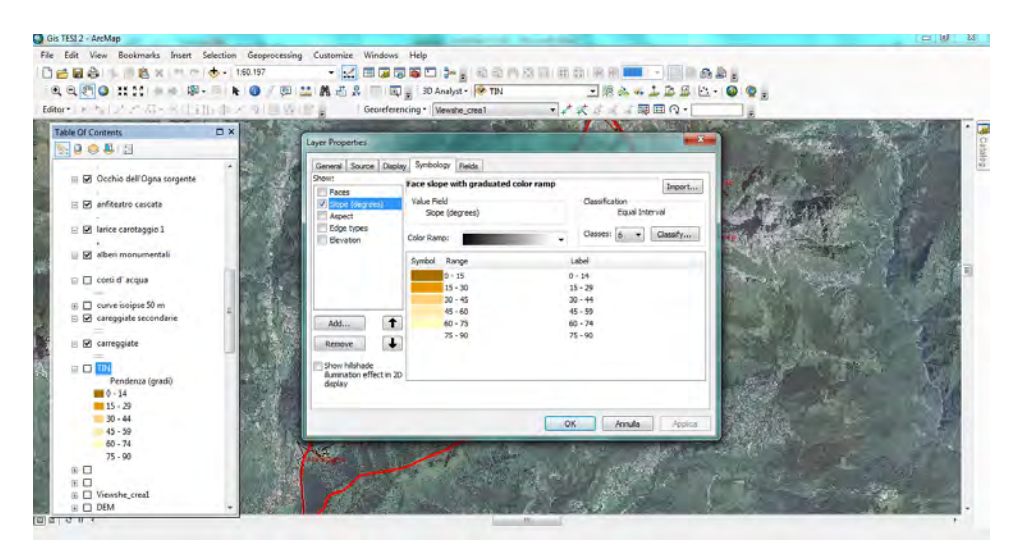

*Figura 26: Creazione di una mappa delle pendenze*

## 3.2.8 CREAZIONE DELLA MAPPA DELL'ESPOSIZIONE DEI VERSANTI

La mappa dell'esposizione dei versanti evidenzia l'orientamento dei vari pendii rispetto al punto cardinale.

Per prima cosa si carica il TIN e si seleziona "properties" del layer. Si sceglie poi "simbology" e in "aspect" si procede alla divisione in classi di esposizione dei vari pendii (Fig.27).

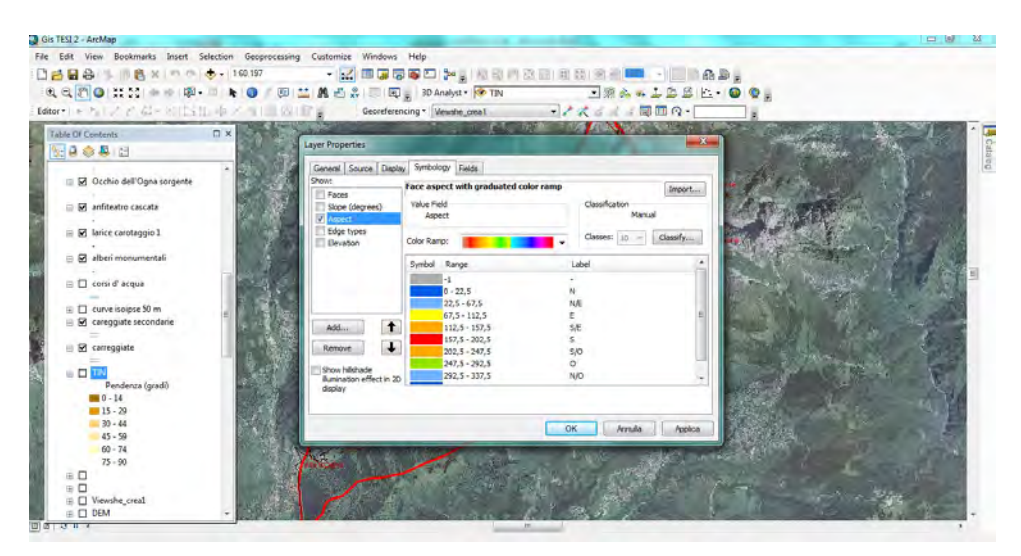

*Figura 27: Creazione di una mappa dell'esposizione dei versanti*

### 3.2.9 CREAZIONI DI PROFILI ALTIMETRICI

Il profilo altimetrico, detto anche profilo topografico, è la rappresentazione in scala su un piano cartesiano dell'andamento delle quote lungo una linea retta; è un grafico che mostra l'intersezione di un piano verticale con il layer di riferimento e infine crea una curva che mostra la superficie topografica, fornendo un'idea più precisa della struttura della valle.

Per effettuare i profili altimetrici della Valzurio occorre caricare nel software Gis la mappa dotata di isoipse che, una volta intersecate con il piano verticale, creeranno il profilo altimetrico.

Si seleziona dunque la funzione "prime interpolate " per creare la linea e determinare l'area dalla quale si vuole ottenere il profilo altimetrico, si apre infine "point profile" e "profile graph" per ottenere il grafico rappresentativo del profilo (Fig.28).

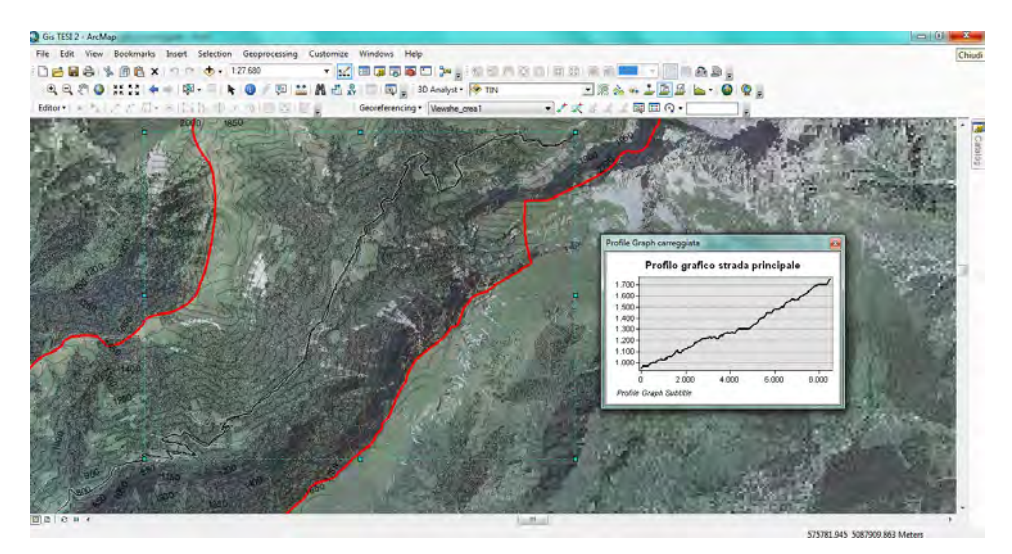

*Figura 28: Creazione del profilo altimetrico della strada principale*

### 3.2.10 ANALISI DELLE AREE DI VISIBILITA'

L'analisi delle aree di visibilità consente di identificare l'area che può essere vista da una determinata posizione o da una linea di osservazione.

Per la costruzione delle aree di visibilità è stata utilizzata la funzione "viewshed". Si ottengono così la visualizzazione delle aree in funzione della morfologia del suolo e della posizione ed eventualmente l'elevazione sul terreno del punto di osservazione (Fig.29) .

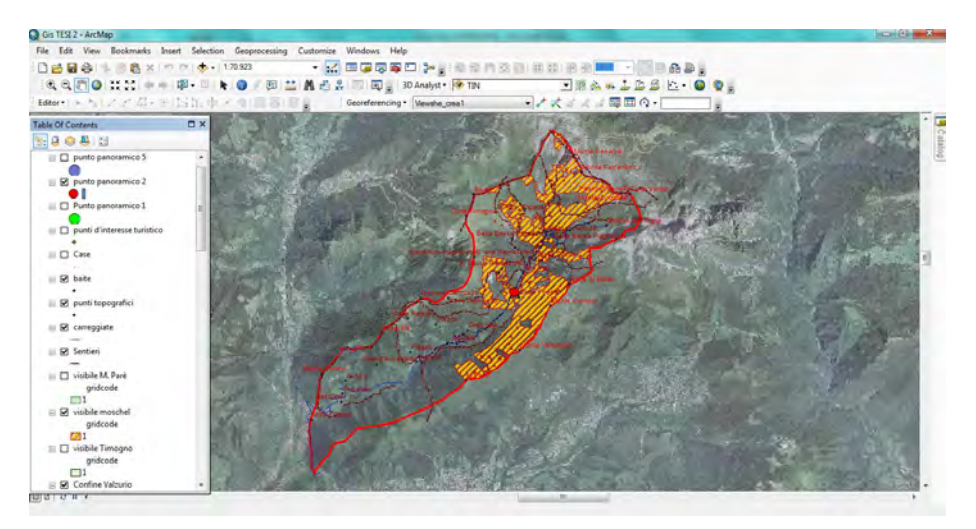

*Figura 29: Area di visibilità dalla località Baite del Möschel*

### 3.2.11 CREAZIONE DELLA MAPPA DELL'USO DEL SUOLO

La creazione della mappa dell'uso del suolo serve per delimitare le varie zone a impieghi diversi nella Valzurio.

I poligoni delimitanti le aree si tracciano su un opportuno shapefile poligonale creato appositamente avendo come basi di riferimento le ortofoto e gli appunti raccolti in campo (Fig.30).

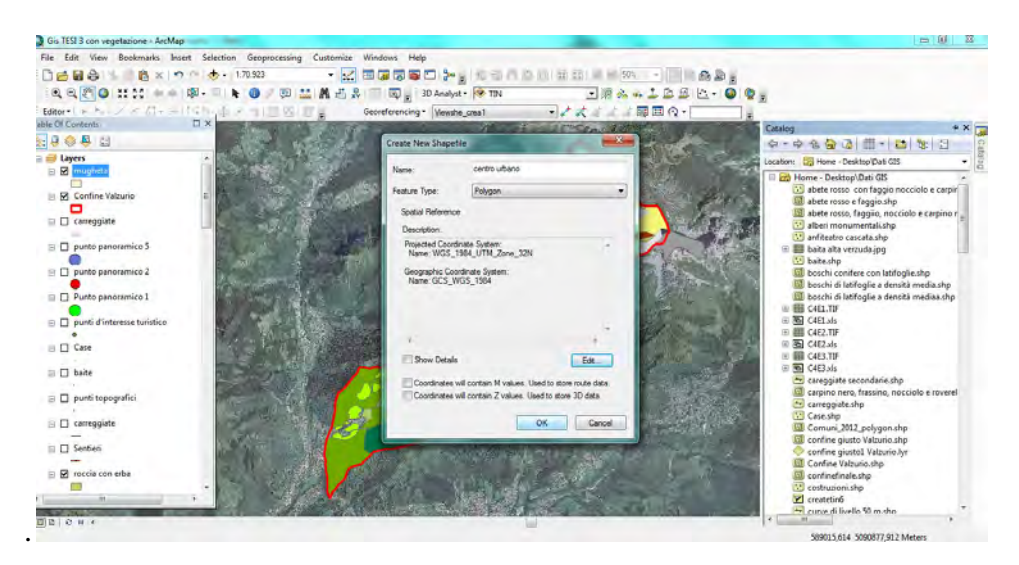

*Figura 30: Creazione di un nuovo shapefile - uso del suolo -*

#### 3.2.12 ArcScene

ArcScene è un'applicazione atta alla visualizzazione in tre dimensioni dell'informazione geografica. Questo programma può essere avviato dalla cartella di installazione di ArcGIS o dai comandi presenti in ArcMap da ArcCatalog. In quest'ultimo caso è necessario attivare l'estensione 3D analyst.

Attraverso ArcScene si possono sovrapporre più layers e creare l'immagine 3D desiderata, determinare la posizione di ogni singolo layer e i suoi criteri di rappresentazione nello spazio tridimensionale, navigare nelle tre dimensioni liberamente e generare un "flyover animation" o "vista a volo d'uccello", ovvero un'animazione simile ad un volo sulla superficie 3D.

Prima di eseguire la visualizzazione in formato ArcScene è necessario attribuire le quote ai layers creando un campo all'interno della tabella degli attributi del layer interessato, in cui si specificata l'altezza di ogni feature presente nel disegno. In questo modo ArcSene attribuisce al campo Z, utile a rappresentare la terza dimensione, i valori espressi nella tabella degli attributi.

Per creare il video "flyover animation" bisogna selezionare la funzione "fly" e gestire manualmente il volo creando così una visuale dall'alto su tutta la valle; l'animazione inoltre può essere salvata come file video (Fig.31).

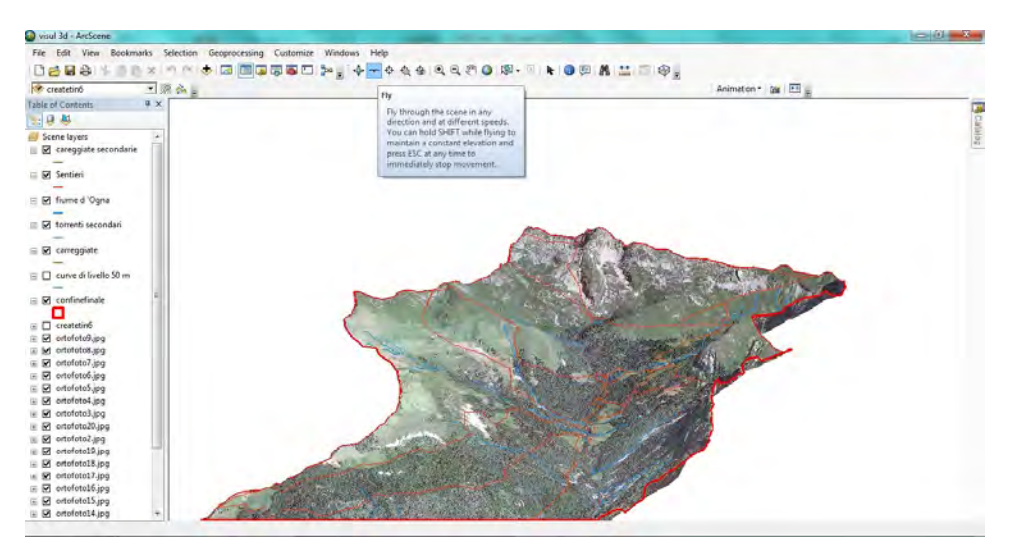

*Figura 31: Creazione di un "flyover animation"*

## **4. RISULTATI**

I risultati del lavoro svolto sono una serie di mappe, grafici e tabelle realizzate grazie all'utilizzo di ArcGis e delle sue principali funzioni.

### 4.1 MAPPA CONFINE VALZURIO

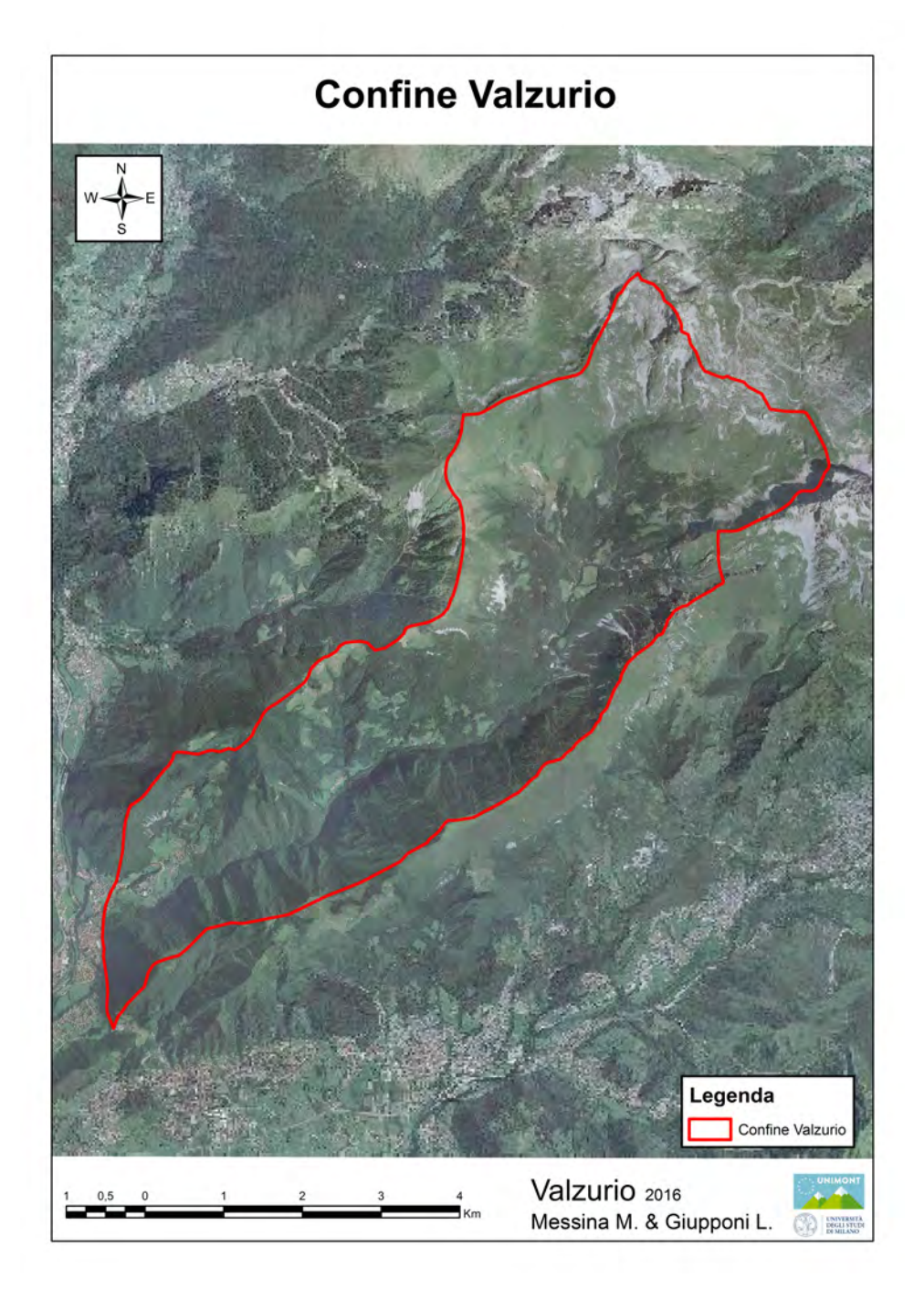

### 4.2 MAPPA TOPOGRAFICA DI BASE

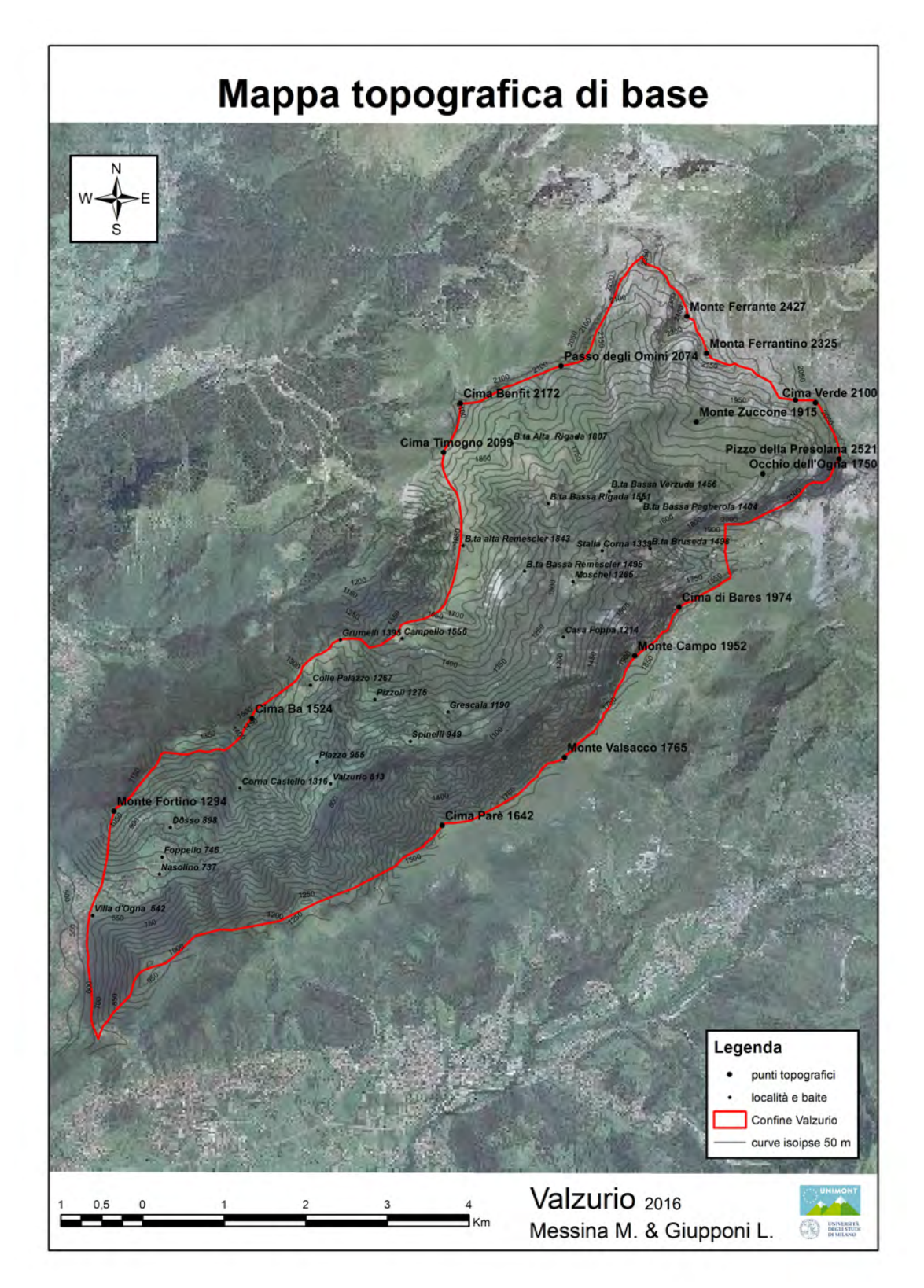

### 4.3 MAPPA OMBREGGIATA: MODELLO TIN

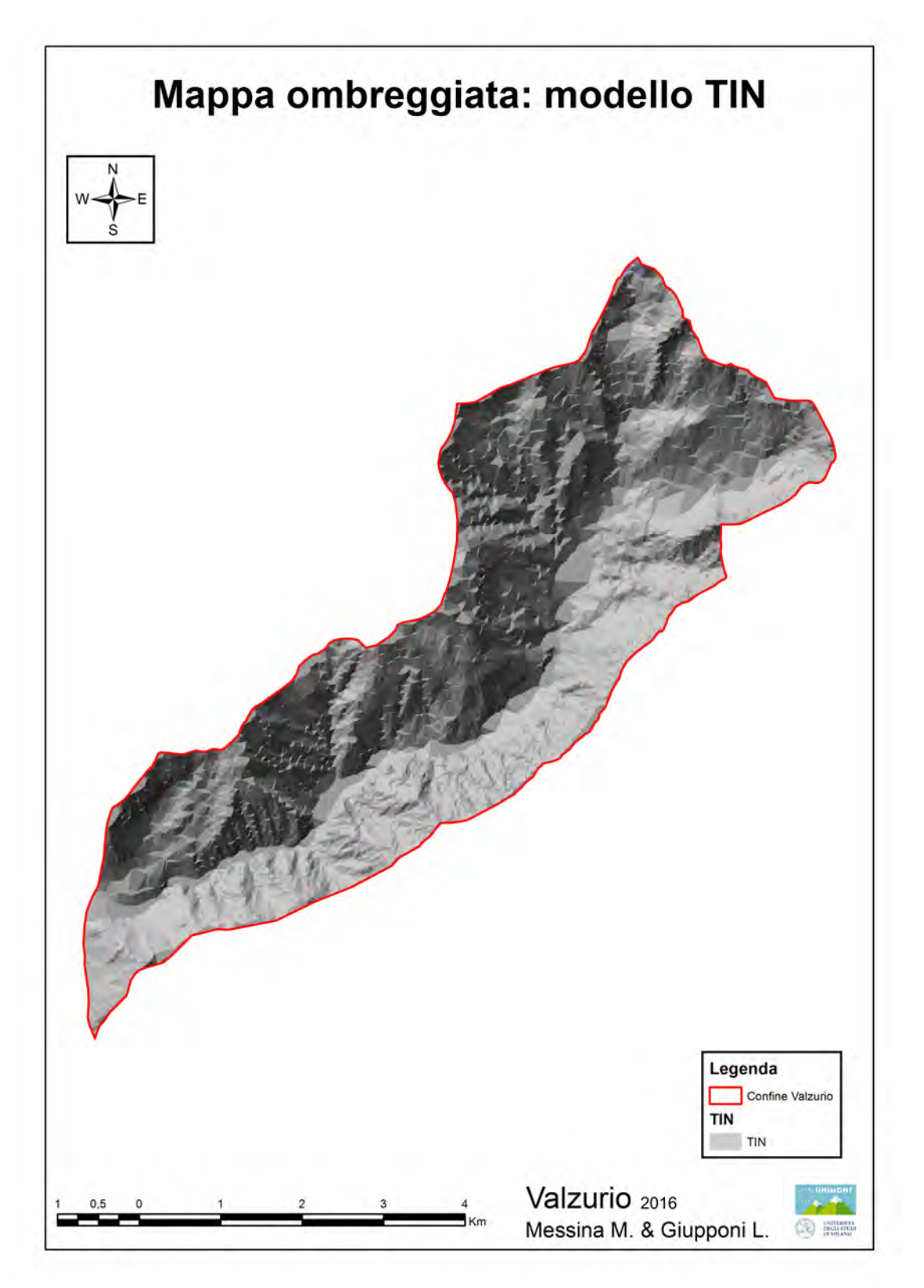

### 4.4 MAPPA OMBREGGIATA: MODELLO DEM

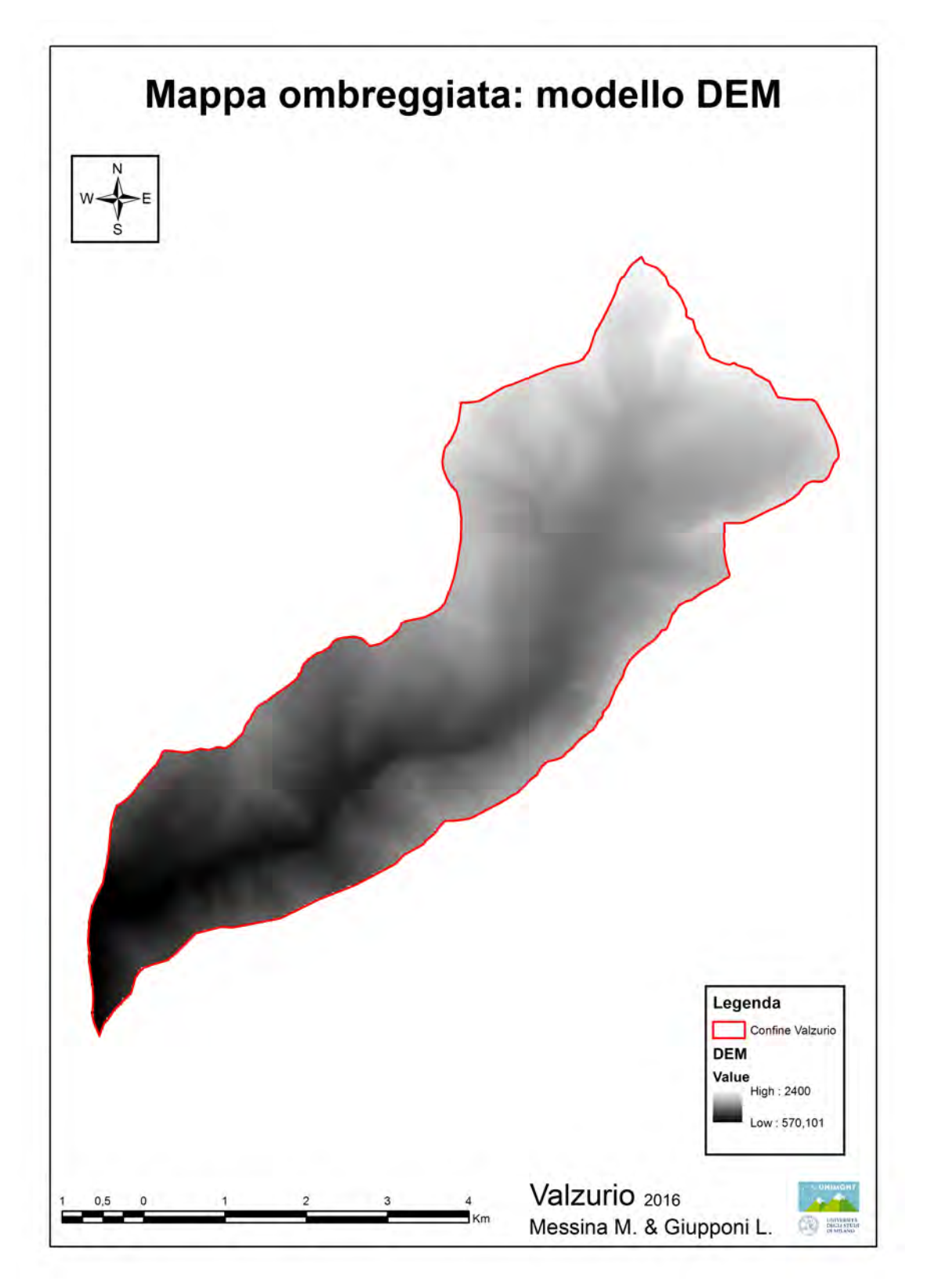

### 4.5 MAPPA DELLE ALTITUDINI

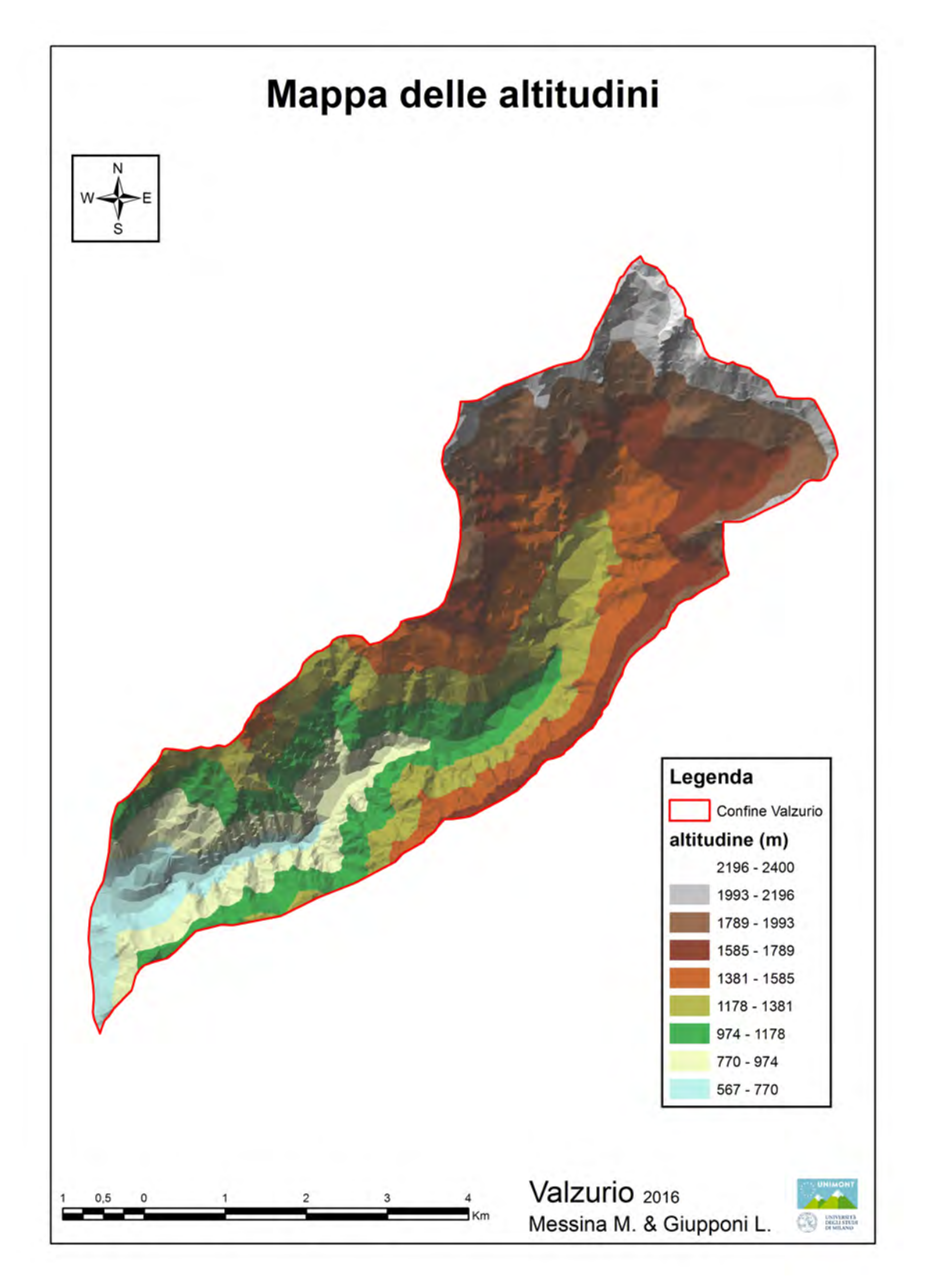

### 4.6 MAPPA DELLE PENDENZE

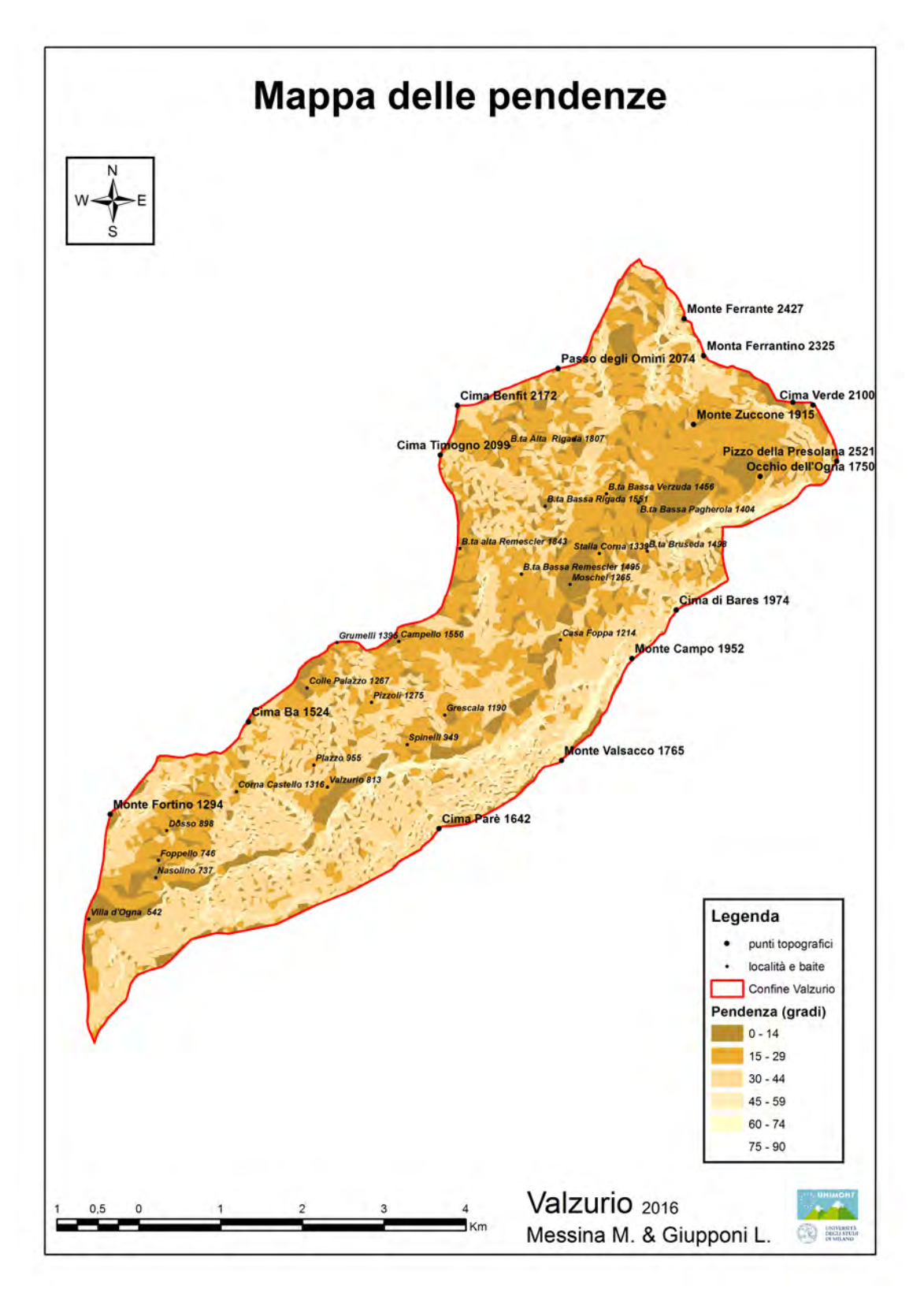

### 4.7 MAPPA DELLE ESPOSIZIONI DEI VERSANTI

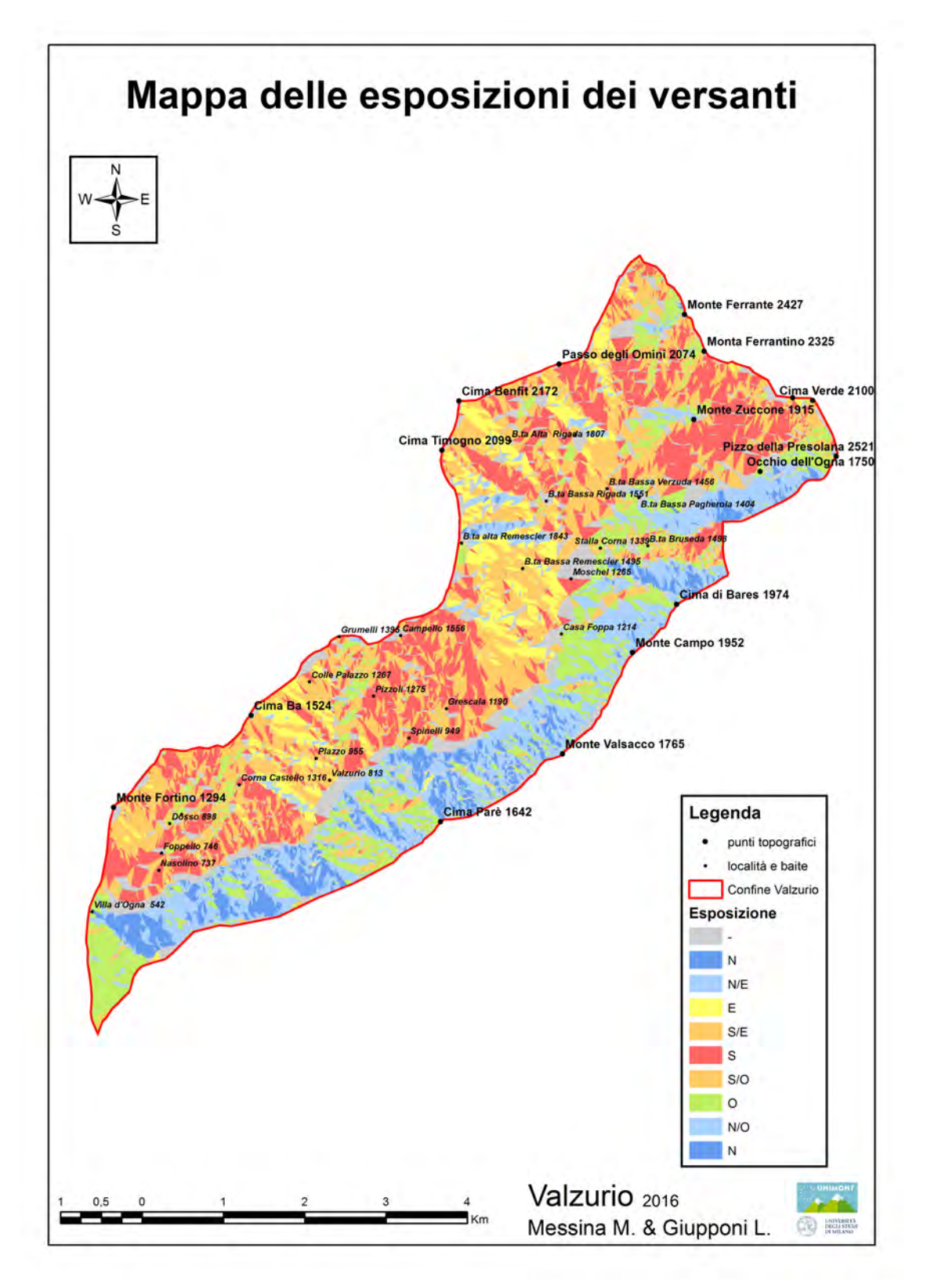

### 4.8 PROFILI ALTIMETRICI

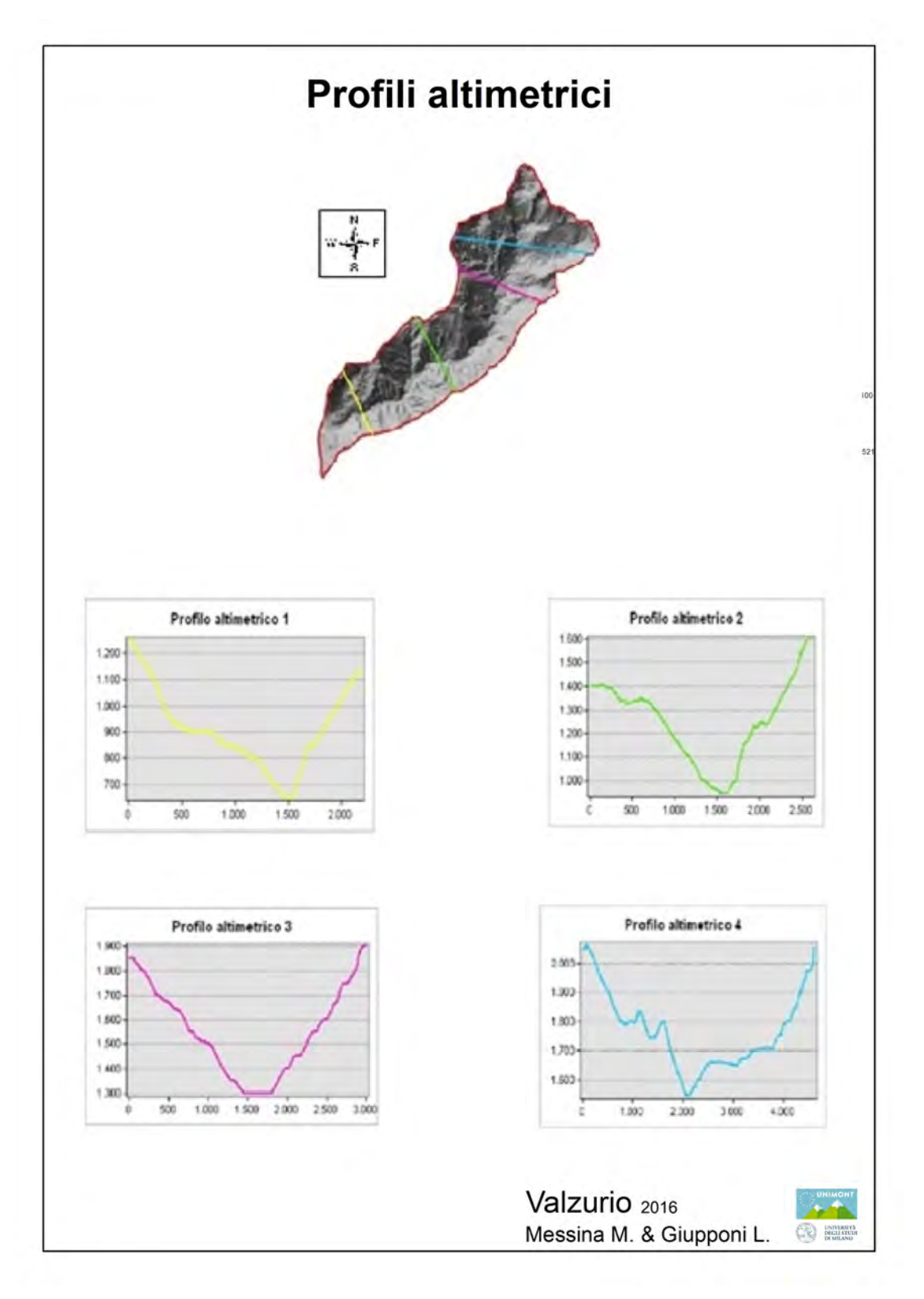

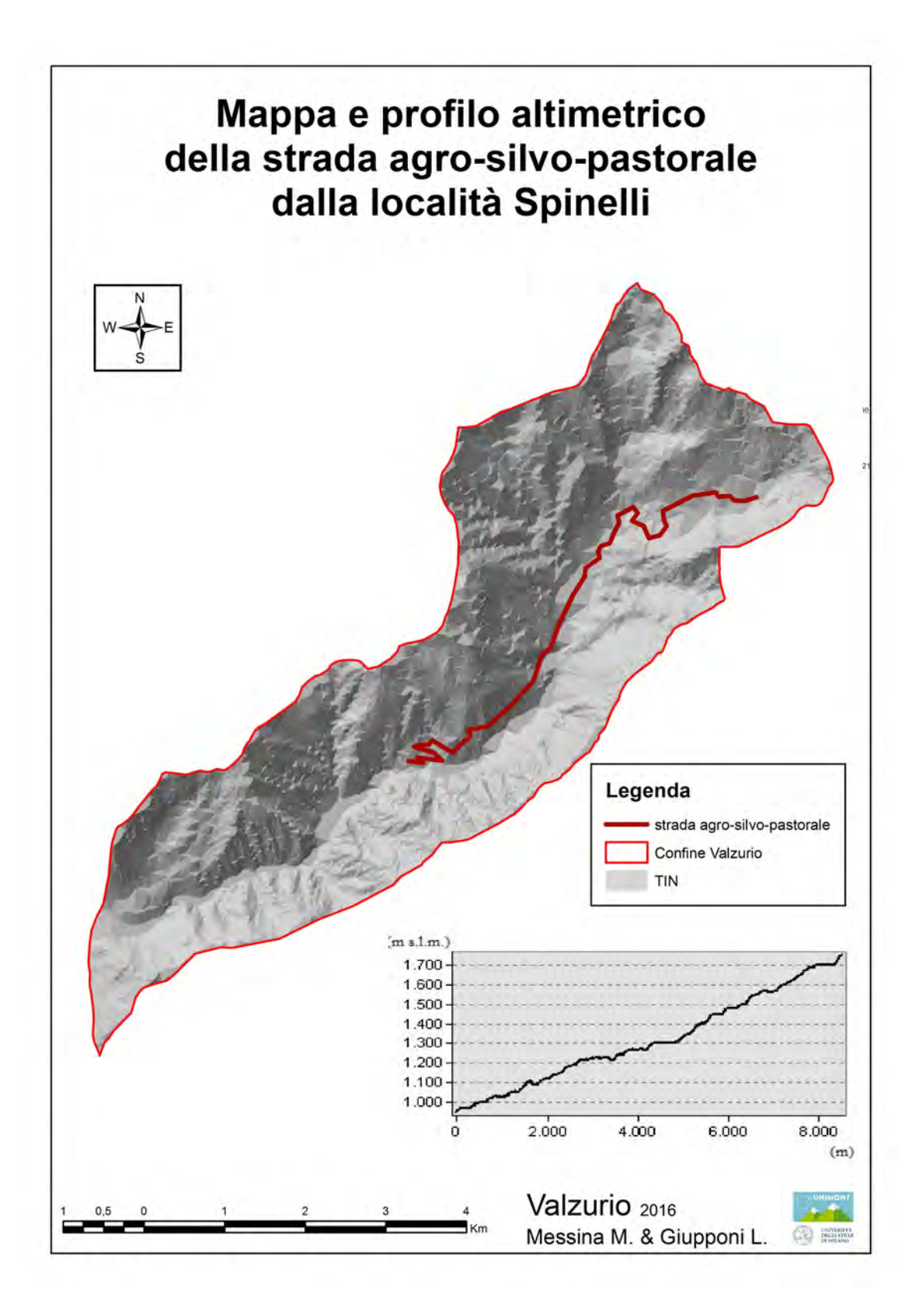

### 4.9 MAPPA DELLE AREE DI VISIBILITÀ

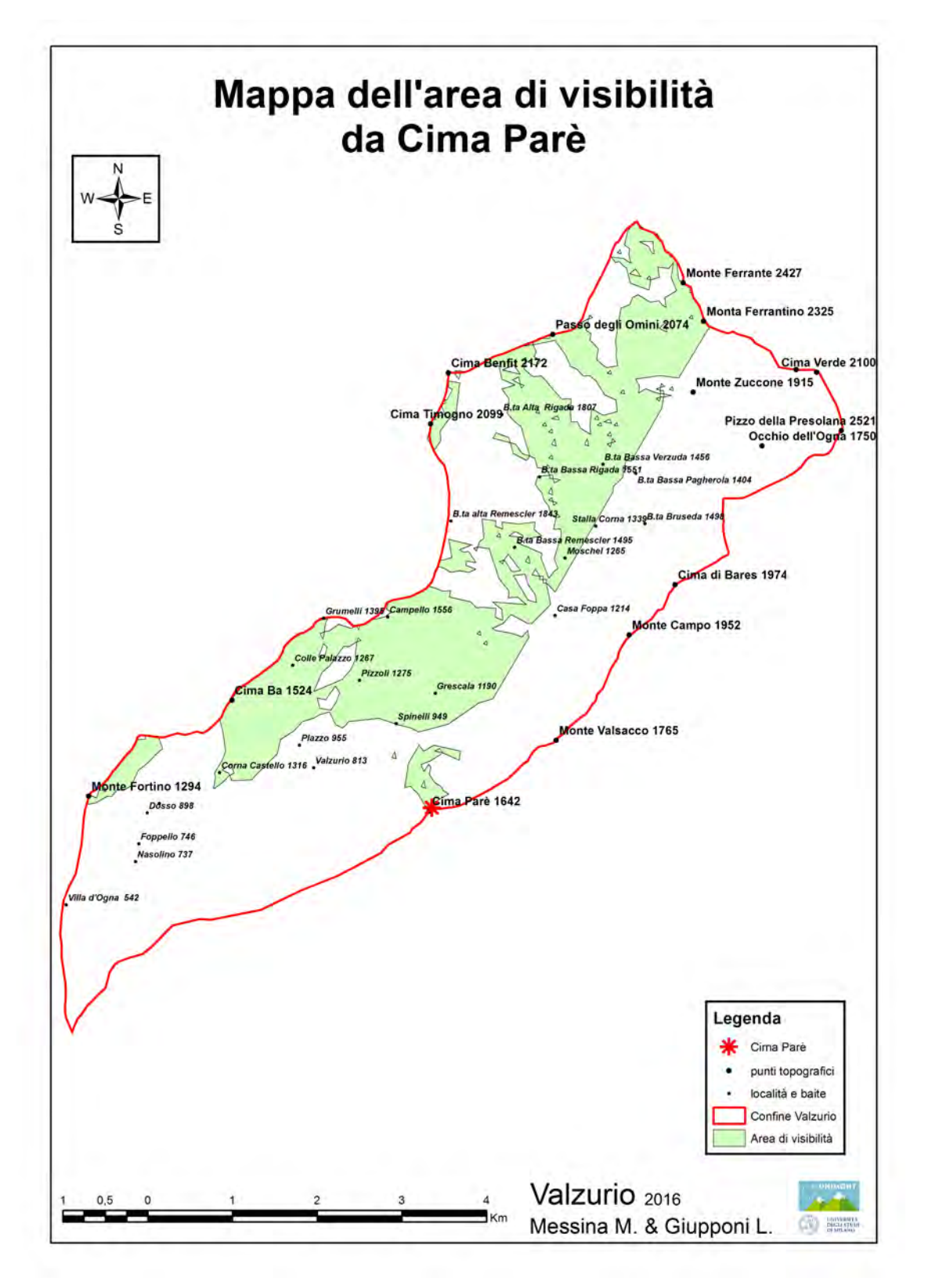

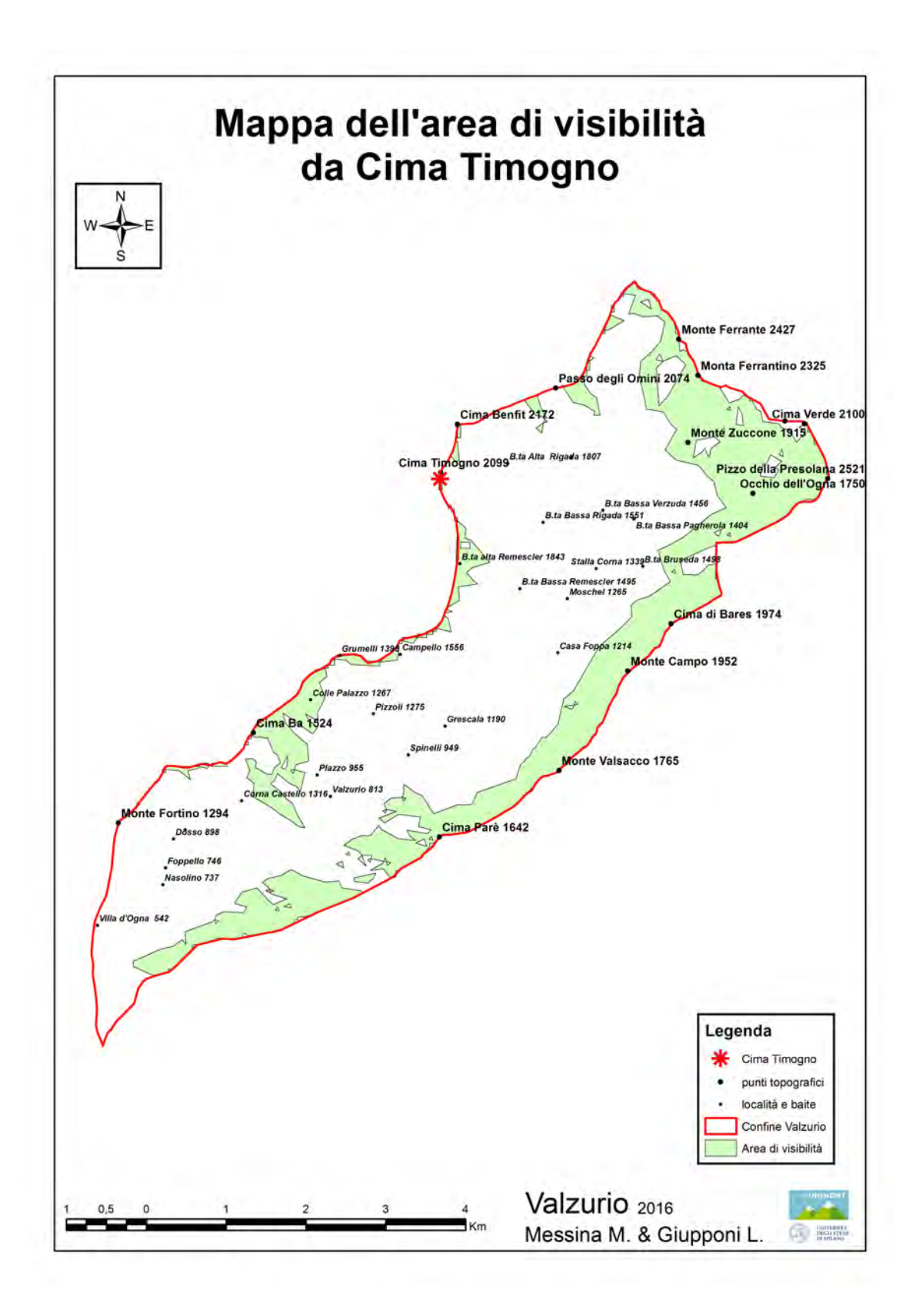

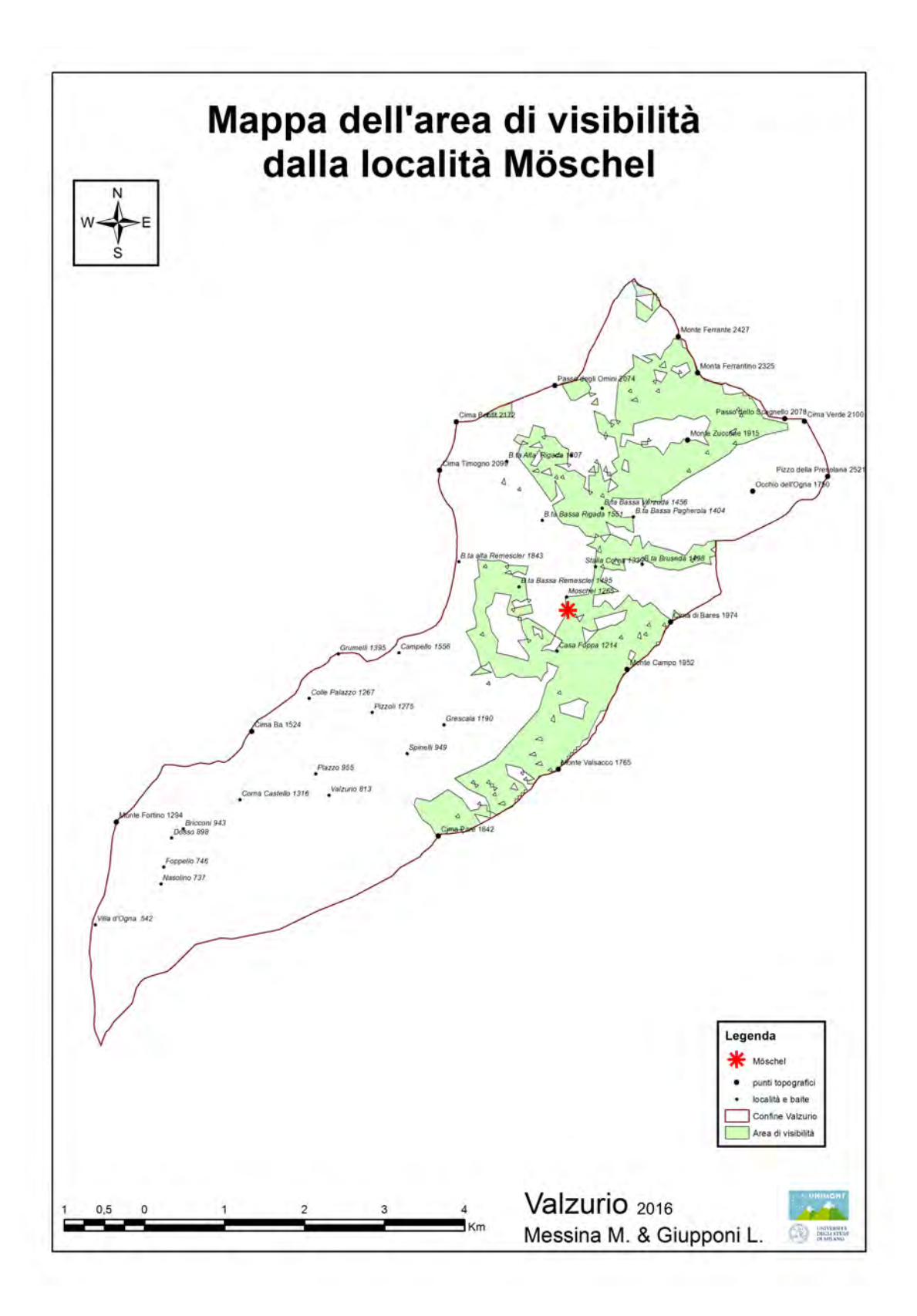

### 4.10 MAPPA DELL'USO DEL SUOLO

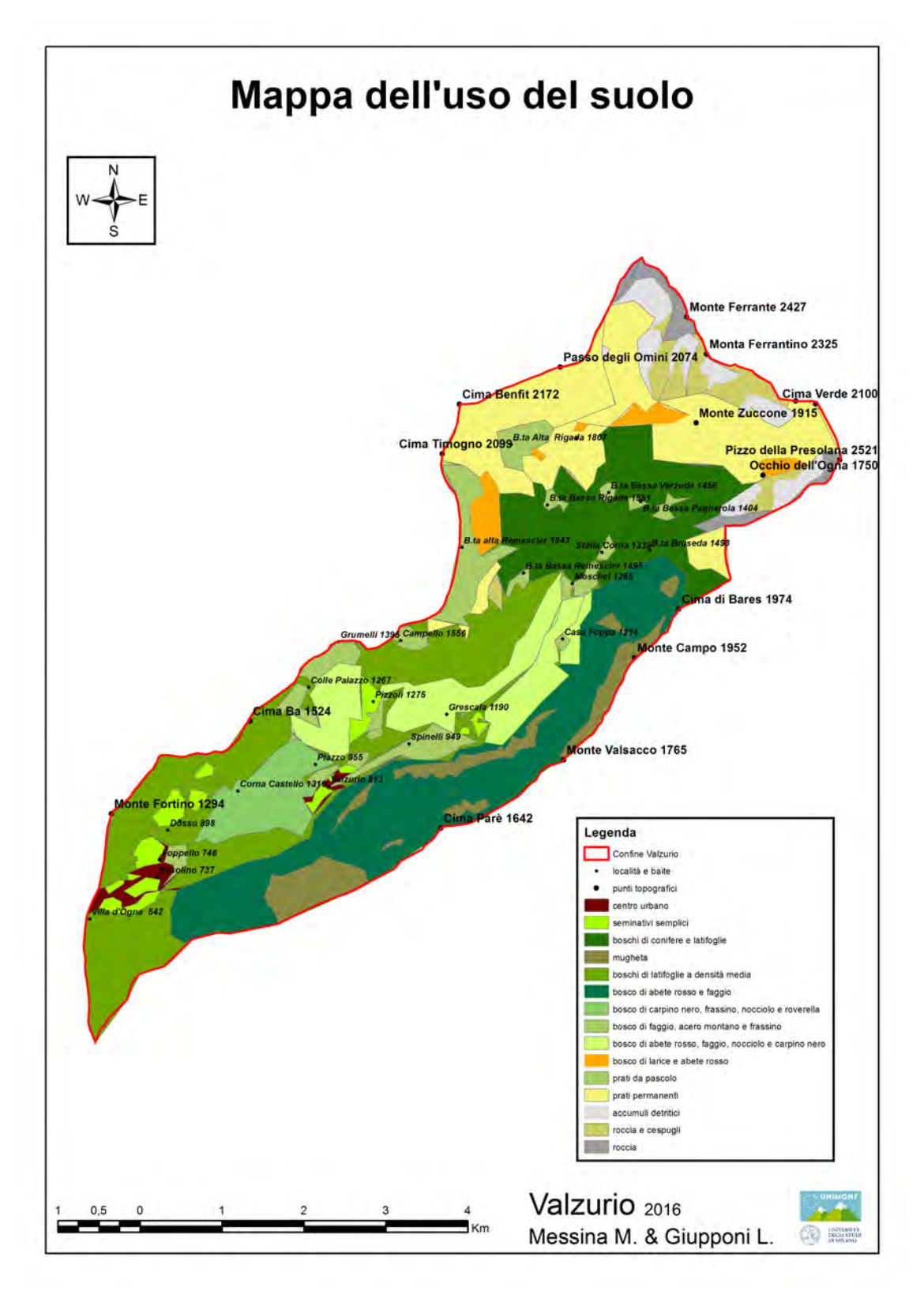

### 4.11 MAPPA DEI SENTIERI

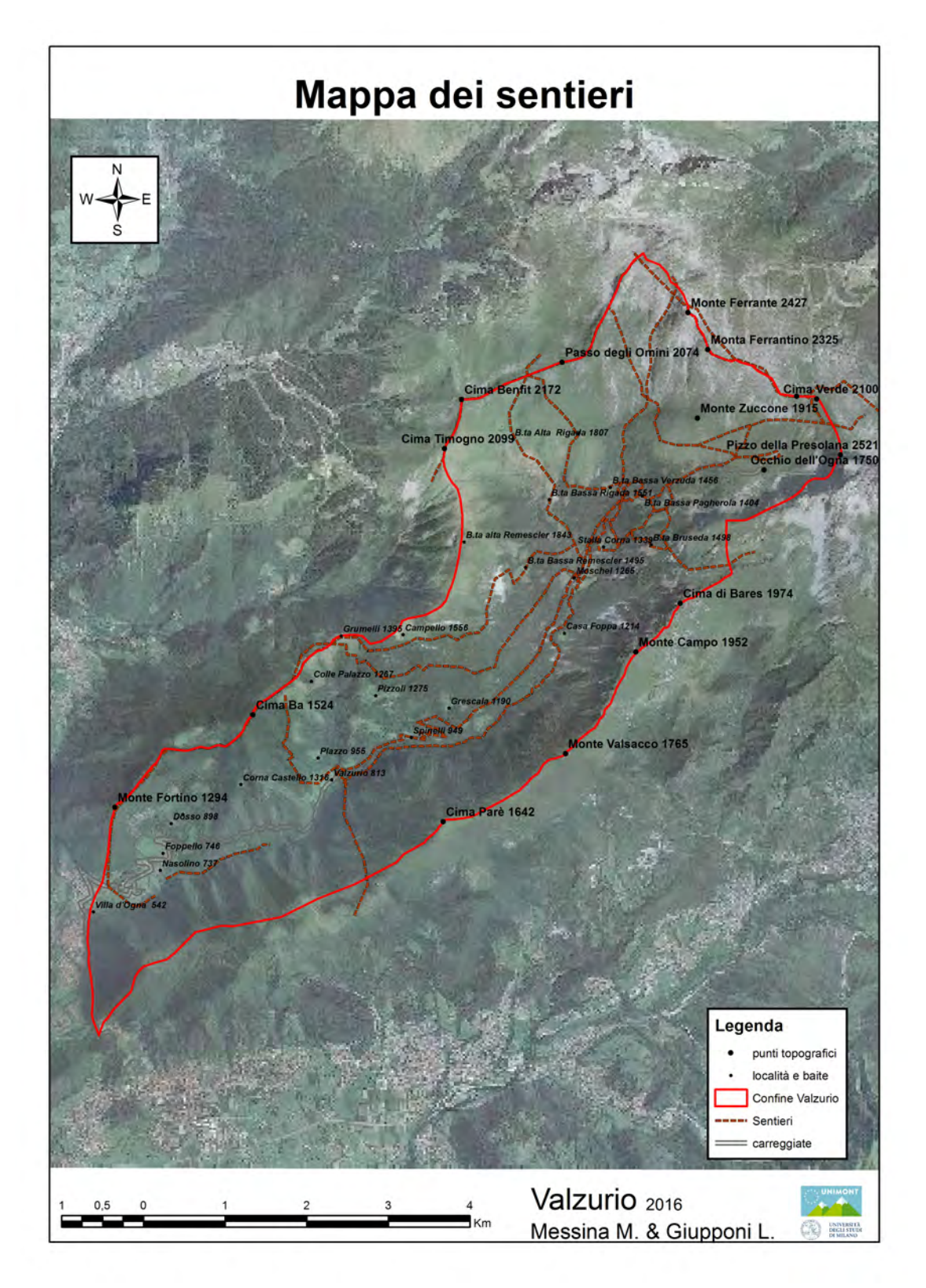

# 4.12 MAPPA TURISTICA DELLA VALZURIO E ELENCO DELLE PRINCIPALI SPECIE FORESTALI

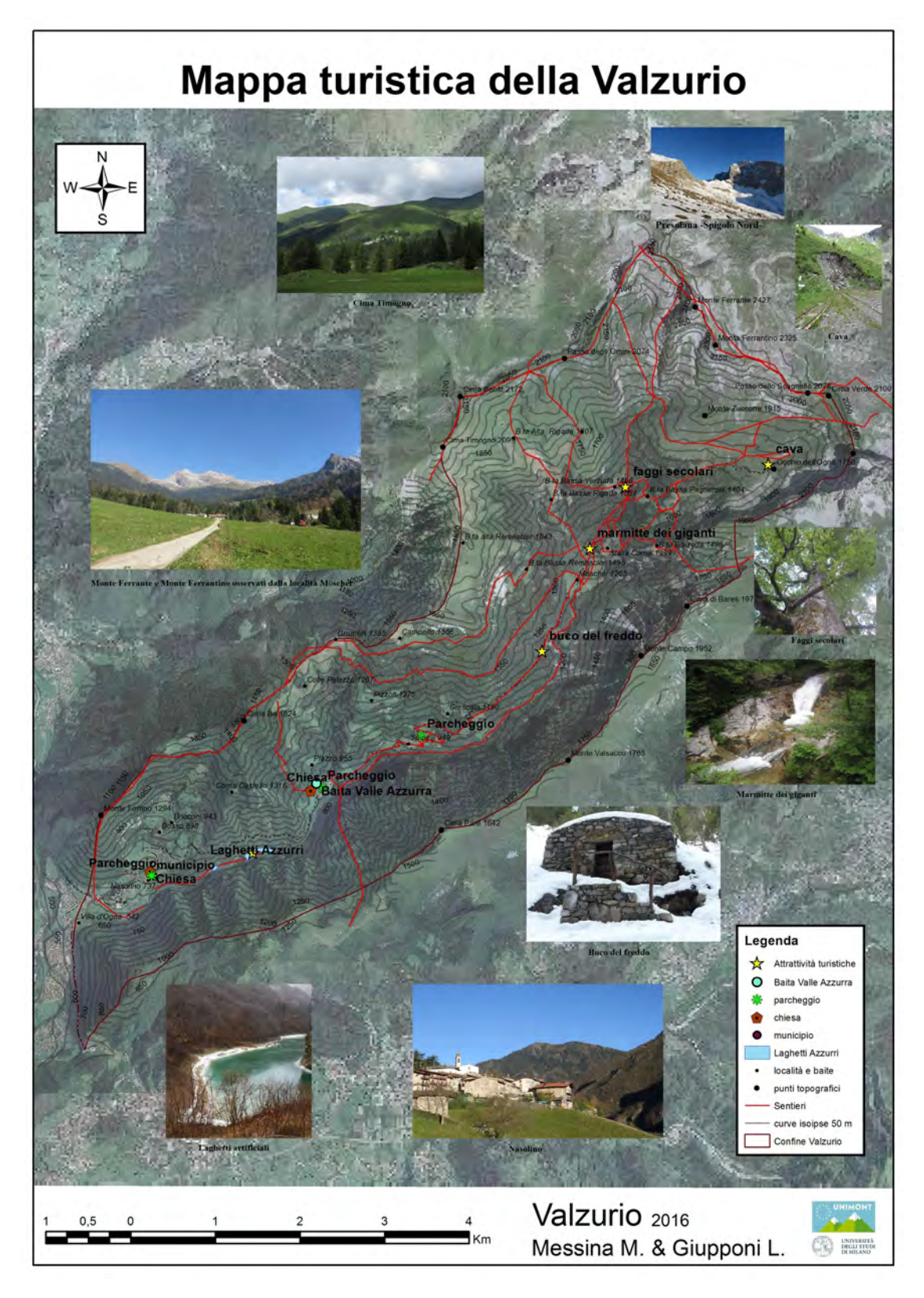

#### **Abete rosso**

*Picea excelsa*

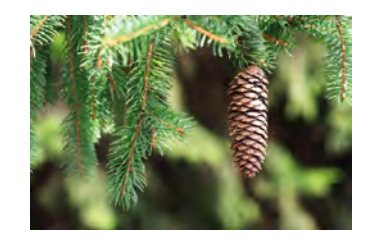

In Italia settentrionale forma estesi boschi in quasi tutte le Alpi, vegeta tra i 1000 e i 2000 metri di quota, interessando la fascia delle conifere. È una specie senza particolari esigenze nei riguardi della luce, predilige i terreni freschi e sciolti. Può vivere anche sino a 400-500 anni. Forma boschi di soli abeti rossi o misti consociandosi nelle quote inferiori con l'Abete bianco e il Faggio e con il Larice nelle zone più alte.

**Portamento:** albero alto sino a 50 metri con tronco dritto e cilindrico e chioma lungamente piramidale.<br> **Corteccia:** rossastra. sottile. **Corteccia:** rossastra,

squamosa. **Foglie:** aghi lunghi 1.5-2.5 cm,

persistenti, disposti a spirale sui rametti dove si inseriscono singolarmente su piccole sporgenze. Pigne: a maturità si presentano pendule, cilindriche, rosse brune lunghe 10-15 cm e larghe 3-4 cm. Dopo aver disseminato cadono a terra intere.

**Abete bianco** *Abies alba*

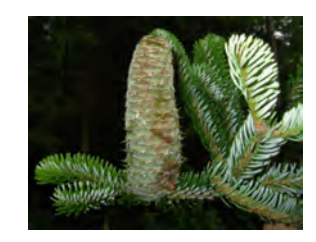

Il suo nome deriva dalle due strisce biancastre poste sul lato inferiore degli aghi. Vive in Italia in zone poste tra gli 800-1800 metri di quota, caratterizzate da elevata umidità atmosferica. Vive oltre 300 anni, ama l'ombra e i terreni freschi, fertili e profondi, ma non umidi. Forma boschi puri o misti consociandosi con il Faggio e con l'Abete Rosso.

**Portamento:** albero alto sino a

40-50 m a chioma slanciata e piramidale con i rami disposti orizzontalmente e inseriti a distanza regolare sul tronco. I rametti sono disposti su un piano.

**Corteccia:** liscia, grigiovescicolosa negli alberi giovani, in seguito si ispessisce e si scurisce, screpolandosi in placche.

**Gemme:** lucenti, piccole, non resinose.

**Foglie:** aghi persistenti, lunghi 2-3 cm, solitari, verde scuro sopra, con due strette righe bianche sotto, disposte a pettine in due file opposte sui rametti.

Pigne: erette e cilindriche, lunghe 10-15 cm e larghe 3 cm circa. Quando le pigne sono mature presentano un colore rosso-bruno e le squame e i semi si staccano lasciando inserito sul ramo il solo asse centrale.

**Larice**

*Larix decidua* 

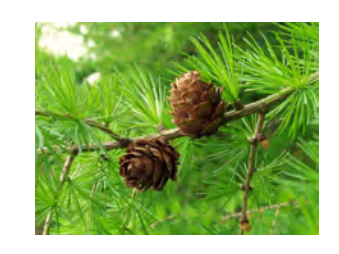

È l'unica conifera italiana che perde le foglie durante l'inverno. In Italia vive solo sulle Alpi e in particolare su quelle occidentali tra i 500 e i 2600 metri di quota. È ampiamente diffuso sulle Alpi lombarde nei luoghi asciutti e molto soleggiati, ventilati e a inverni freddi, con terreni freschi e sciolti. Vive anche 600 anni e può avere un accrescimento rapido in gioventù. Alle quote più alte forma boschi radi e luminosi di larici e arbusti alpini o boschi misti con l'Abete e il Pino Cembro. Alle quote intermedie si consocia con l'Abete Rosso, il Pino silvestre, la Betulla, mentre alle quote inferiori si unisce con il Faggio, al Carpino, al Nocciolo o a altre latifoglie.

**Portamento:** raggiunge i 35-40 m di altezza e ha una chioma rada, leggera, verde chiara dorata in autunno. Il tronco e slanciato e talvolta sciabolato o contorto per le avverse condizioni climatiche.

**Corteccia:** grigia e liscia da giovane, con l'età si ispessisce molto e si spacca in fenditure verticali bruno-rossastre.

**Foglie:** aghi lunghi 2-4 cm, isolati o riuniti a fasci di 20-40, inseriti su rametti molto corti. annualmente in autunno.

Pigne: ovoidali, di 2-4 cm, cuoiose. Rimangono sulla pianta per vari anni.

#### **Nocciolo**

*Corylus avellana*

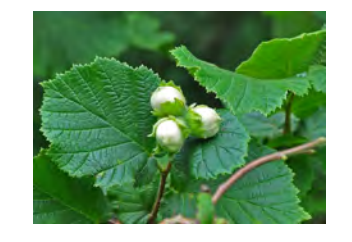

In Italia è presente fino a 1200 m di altitudine. È una specie adatta a vegetare in climi molto diversi e senza particolari esigenze di suolo; colonizza terreni incolti e pascoli abbandonati. Non è raro,tuttavia, ritrovarla, in radure ed aree marginali come arbusto di sottobosco associato ad altre specie arboree, oppure, in zone di pianura e montagna in boschi misti di latifoglie o aghifoglie.

**Portamento:** a cespuglio, pollonifero, alto 2-4 metri, massimo 7 m. Fusto sottile e slanciato.

**Corteccia:** di colore marrone grigio con solcature longitudinali e sparse lenticelle chiare.

**Foglie:** Decidue, semplici, con margine dentato.

**Fiori:** quelli maschili si raccolgono in amenti penduli. Quelli femminili sono simili ad una gemma di piccole dimensioni.

**Frutti:** Noce avvolta da brattee da cui si libera a maturazione.

**Carpino nero** *Ostrya carpinifolia*

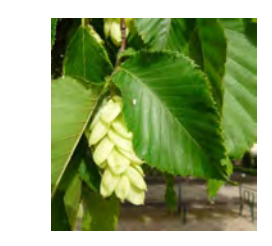

In Italia è presente sulle Alpi da 400 a 1200 metri e sugli Appennini. Forma di rado boschi di solo Carpino e generalmente è Roverella. all'Orniello, agli Aceri. **Portamento:** albero alto sino 20 m a tronco diritto e regolare, chioma allungata.

**Corteccia:** rossastra, con lenticelle bianche da giovane, poi si scurisce.

**Foglie:** caduche, lunghe 6-10 cm circa, ovali allungate, doppiamente seghettate e ad apice acuminato.

**Frutti:** infruttescenze chiare con brattee formanti una vescichetta chiusa.

**Faggio** *Fagus sylvatica*

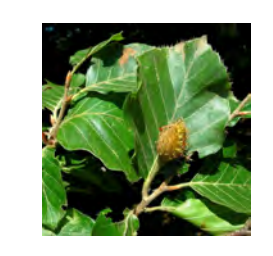

In Italia vive sugli Appennini e sulle Alpi dove precede in quota la fascia propria delle aghifoglie. Ha una vita media di 150 anni ma può raggiungere i 300 anni. Abita le vallate con buona piovosità ed umidità con sbalzi di temperatura attenuati; tollera bene l'ombra specialmente in gioventù e preferisce i terreni freschi. Forma boschi di soli faggi, ma si consocia anche con l'Abete bianco, l'Abete rosso, il Larice, le querce, l'Acero, la Betulla e altre latifoglie. Per la sua buona facoltà pollonifera viene spesso governato a ceduo. **Portamento:** albero maestoso alto

sino a 30-35 m a chioma ampia; anche a forma cespugliosa in condizioni ambientali avverse. **Corteccia:** grigio-cenere, liscia.

**Foglia:** caduche, ovali e arrotondate alla base, di color verde scuro lucente nella faccia superiore.

**Frutti:** detti faggiole; sono contenuti in un involucro irto di aculei.

#### **Acero montano**

*Acer pseudoplatanus*

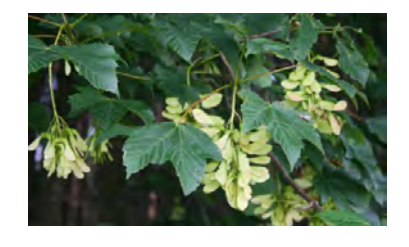

In Italia è nelle Alpi e negli Appennini sino a 1900 metri di quota. Vive sporadico o a piccoli gruppi nei boschi di latifoglie ma anche di conifere. Richiede climi freschi, ha una certa tolleranza all'ombra ed esige terreni freschi e profondi. È longevo e si sviluppa rapidamente.

**Portamento:** alto sino a 30 metri, a tronco diritto con chioma ampia e densa.

**Corteccia:** grigiastra che si desquama con l'età.

**Foglie:** lungamente picciolate, lunghe e larghe 10-15 cm con 5 lobi più o meno dentati.

**Frutti:** disamare con ali disposte a formare una V.

**Frassino** *Fraxinus excelsior*

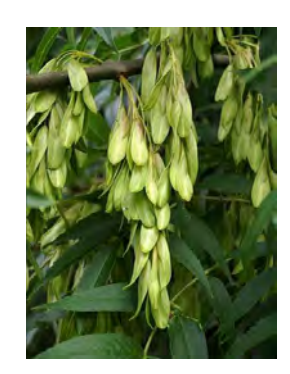

Il Frassino in Italia se piantato arriva anche a 1.700 metri nelle Alpi. Cresce rapidamente e vive abbastanza a lungo. Preferisce terreni profondi e freschi. Forma di rado boschi puri e si consocia con la Farnia, il Carpino bianco, l'Acero, il Faggio, l'Abete bianco, l'Abete rosso, a seconda della quota e del clima. **Portamento:** grande albero

slanciato, a chioma leggera e arrotondata.

**Corteccia:** prima liscia e verdastra, poi finemente rugosa e grigia.

**Foglie:** a caduta autunnale, composte e formate da 5-7 paia di foglioline non picciolate e una fogliolina terminale.

**Fiori:** violacei, posti in piccole infiorescenze che compaiono prima della emissione delle foglie.

**Frutti:** samare allungate poste in grappoli penduli.

**Roverella** *Quercus pubescens* 

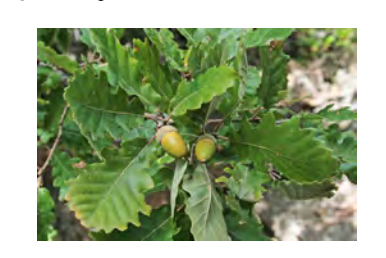

È una specie comune in tutta Italia dalla zona prealpina a quella appenninica sui pendii caldi e luminosi tra 200 e 800 metri di altitudine. Vive a lungo e ha un accrescimento lento. Richiede luce, calore e un clima asciutto. Resiste alle gelate tardive e precoci e si adatta a terreni di vario tipo. Forma boschi radi, di sole querce o boschi misti con il Carpino Nero, il Nocciolo, l'Orniello, il Cerro, l'Acero, il Maggiociondolo, il Biancospino, ecc.

**Portamento:** arbusto o albero alta sino a 20 m con fusto contorto, corto, con chioma ampia, rada e irregolare. **Corteccia:** grigio bruna, fessurata in piccole scaglie dure.

**Foglie:** brevemente picciolate, allungate con la massima larghezza spostata verso l'estremità. I margini sono suddivisi in 4-7 paia di lobi. La defogliazione è tardiva e le foglie dei rami giovani permangono secche sulla pianta sino alla primavera successiva.

**Frutti:** ghiande in gruppi di 2-4, piccole, allungate e appuntite, munite di una cupola che ricopre la ghianda per circa metà.

### 4.13 FLYOVER ANIMATION

Mediante ArcScene è stato realizzato un video "flyover animation" della Valzurio. In seguito è riportato un fotogramma dell'animazione (fig.32) .

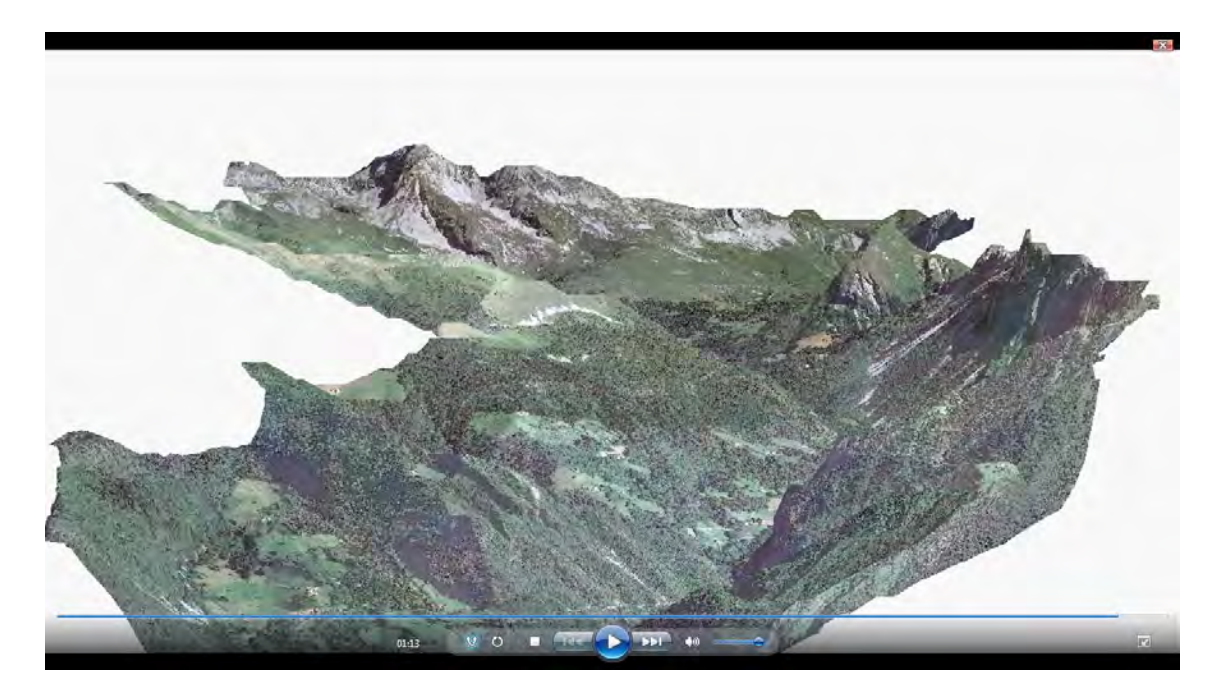

*Figura 32: Un fotogramma del "flyover animation"*

# **5. DISCUSSIONE DEI RISULTATI E CONCLUSIONI**

Il lavoro svolto ha permesso di creare un database geografico della Valzurio fornendo un nuovo supporto per aggiornamenti e miglioramenti futuri. Nel complesso, l'obiettivo postosi all'inizio del progetto, è stato raggiunto e pertanto sia l'ente PromoSerio che la Baita Valle Azzurra e chiunque altro necessiterà di informazioni inerenti alla zona, potranno usufruire della cartografia digitale.

Grazie al tirocinio svolto presso il centro Ge.S.Di.Mont. ho migliorato la dimestichezza nell'uso del software GIS le cui basi sono state fornite dal corso proposto dall'Università della Montagna durante il periodo dei miei studi. Penso che il programma possa soddisfare il bisogno della società di possedere informazioni immediate tramite il web, in grado di raccogliere dati e condensarli in file facilmente consultabili. Infatti il sistema informatico GIS è sempre più diffuso negli enti pubblici e privati di conseguenza vi è, quindi, la necessità da parte delle università (e strutture di formazione) di formare professionisti che lo sappiano utilizzare al meglio. Tale lavoro, inoltre, mi ha permesso di interfacciarmi con strumenti che reputo utili per il mio futuro professionale.

I turisti, grazie al lavoro svolto, potranno rapportarsi con la morfologia della Valzurio confrontandosi con le varie mappe prodotte; utilizzando la mappa turistica potranno conoscere le varie attrazioni della valle, la rete viaria (sentieri e carreggiate) e appagare dunque il loro desiderio di esplorazione.

Le immagini tridimensionali e la "flyover animation" saranno utili a chiunque vorrà promuovere la zona mediante pubblicità.

Sostengo che la presenza, nella contrada di Valzurio, della Baita Valle Azzurra sia di notevole importanza per incentivare il turista alla visita poiché la struttura, oltre ad essere un luogo di permanenza e ristoro, si identifica come punto di riferimento e i gestori sono a disposizione per qualsiasi domanda o curiosità.

57

Inoltre, sempre in questo luogo, sarà possibile richiedere, in formato cartaceo o informatico, il materiale creato e consultare le numerose mappe.

Mi auguro che il lavoro svolto possa aiutare a contrastare l'abbandono della Valzurio da parte dell'uomo, confidando in una tipologia di turismo rispettosa del territorio e del suo patrimonio naturale.

### **6. RINGRAZIAMENTI**

Vorrei ringraziare, con tutto il cuore, la mia famiglia che in questi anni mi ha dato la possibilità di frequentare e finire il percorso di studio da me scelto. Ai miei genitori devo anche la passione che nutro per la montagna e gli ambienti naturali, nonché l'amore e il rispetto per essi. Da mia madre ho imparato la determinazione e la costanza, da mio padre il non abbattersi continuando a perseguire i propri obiettivi e da mia sorella la fiducia nelle proprie passioni. Sono riconoscente a Nonno Lino poichè, grazie a lui, ho potuto conoscere la Valzurio e a Nonna Teresa che mi ha sostenuto nelle scelte scolastiche. Un grazie sincero anche a Nonno Costante e a Nonna Gina i quali mi hanno sempre dedicato attenzioni.

Ringrazio sentitamente il dott. Luca Giupponi che con la sua umiltà mi ha aiutato nella stesura della tesi. Ringrazio con affetto l'amica Selene; con lei non mi sono mai sentita sola. Un grande grazie anche a tutti i compagni di classe e le persone che hanno condiviso con me momenti indimenticabili e mi hanno sostenuto nel raggiungimento della laurea. Un grazie e un sorriso sono dedicati a quei professori che svolgono il loro lavoro con passione, riconoscendo l'importanza dell'insegnamento.

Infine un immenso grazie a Francesco che mi ha fatto riscoprire la fiducia in me stessa.

### **7. BIBLIOGRAFIA E SITOGRAFIA**

**Caiaffa E. (a cura di)**, **2006**, "Sistemi informativi geografici .Un percorso attraverso concetti e nozioni fondamentali per addentrarsi nel vasto mondo della Scienza della Informazione Geografica", ENEA Ente per le Nuove tecnologie l'Energia e l'Ambiente.

**Casale F., Dellavedova R., Lenna P., Perracino M., Rampa A.**, **2008**, "Atlante dei SIC della Lombardia", Fondazione Lombardia per l'Ambiente, Isabel Litografia, Gessate (MI).

**Comunità Montana Valle Seriana Superiore (a cura di)**, "Il sentiero Alto Serio. Descrizione ambientale", Vallardi Industri Grafiche.

**Baronchelli S.**, "La Valzurio - Nasolino e Valzurio Oltressenda Alta".

**Giupponi L.**, **2008**, "Le forre su substrati carbonatici delle Prealpi Bergamasche: appunti su flora e vegetazione", Tesi di Laurea Triennale in Scienze Naturali, Università degli Studi di Milano.

**Guerreschi P. & Vico F.**, **2012**, "Viste 3D e analisi di visibilità con dati e software open: un contributo cartografico a supporto delle politiche di valorizzazione paesaggistica e dei beni culturali", Bollettino A.I.C. nr. 144-145- 146.

**Villa M., Lorenzi M., Mutti M., Schiavulli M.**, **2008**, "Piano di Gestione del SIC IT2060005 - Val Sedornia, Valzurio, Pizzo della Presolana". Parco delle Orobie Bergamasche, Bergamo.

Baita Valle Azzurra, www.baitavalleazzurra.it

ESRI, www.esri.com

Geoportale Regione Lombardia, http://www.geoportle.regione.lombardia.it

I faggi secolari della Verzuda, http://xoomer.virgilio.it/avisino/valzurio/lavalzurio.htm

Istat, www.istat.it

Kompass Italia, www.kompass-italia.it

Laboratorio digitale di architettura, Modello DEM, http://www.archilink.it/index.php?option=com\_content&task=view&id=94&lte mid=86limit=1&limitstart=1

Ministero dell'Ambiente, www.minambiente.it

Parco delle Orobie Bergamasche, www.parcorobie.it

Sito Ufficiale dell'Amministrazione comunale di Oltressenda Alta, comune.oltressendaalta.bg.it

Sito Ufficiale Valseriana e Val di Scalve, www.valseriana.eu

Università degli Studi di Padova, Modello TIN, https://elearning.unipd.it/scuolaamv/mod/resource/view.php?id=9851 Università degli Studi di Trieste, lezione GIS, www.units.it/~storia/labgeo/lezio04/GIS1.ppt